GRADO EN COMUNICACIÓN AUDIOVISUAL CURSO 2018/2019

# **palafitum** TRABAJO FIN DE GRADO

#### **UN VIDEOJUEGO DE TUTORES**

SARA APARICIO ORTEGA ANTÍA BAGNI LOSADA CLAUDIA V. FEIJÓO DÍAZ

**DESCRIPCIÓN DEL PROYECTO**

ROCÍO MIHURA Y ANTONIO SEOANE

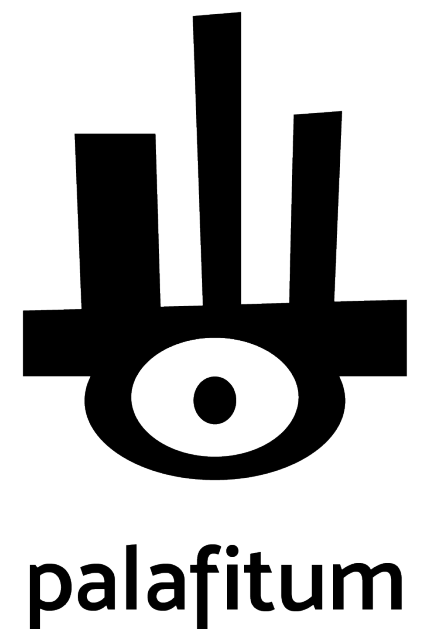

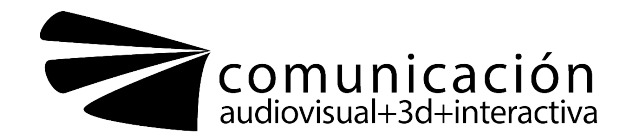

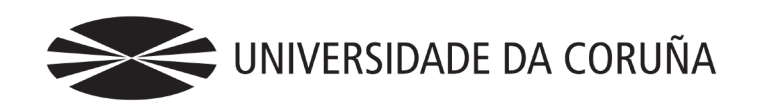

Palafitum é un videoxogo de plataformas en 2D. A diferenza doutros videoxogos do mesmo xénero, Palafitum achega novas mecánicas que enriquecen tanto a narrativa como a xogabilidade.

O propósito do videoxogo non é meramente entreter ao espectador, senón abordar temas esenciais como o respecto pola natureza. Ademais, tamén pretende achegar valores éticos que saen a relucir cando se fala das guerras causadas pola obtención de recursos naturais.

Todo isto, acompañado dunha estética propia e coidada que reforza visualmente o que a historia pretende contar.

*Palabras chave: Videoxogo, 2D, plataformas, aventuras, natureza, ecolóxico.*

Palafitum es un videojuego de plataformas en 2D. A diferencia de otros videojuegos del mismo género, Palafitum aporta nuevas mecánicas que enriquecen tanto la narrativa como la jugabilidad.

El propósito del videojuego no es meramente entretener al espectador, sino abordar temas esenciales como el respeto por la naturaleza. Además, también pretende acercar valores éticos que salen a relucir cuando se habla de las guerras causadas por la obtención de recursos naturales.

Todo esto, acompañado de una estética propia y cuidada que refuerza visualmente lo que la historia pretende contar.

*Palabras clave: Videojuego, 2D, plataformas, aventuras, naturaleza, ecológico.*

## RESUMO RESUMEN ABSTRACT

Palafitum is a 2D platform video game. Unlike other games of the same genre, Palafitum brings new mechanics that enrich both narrative and gameplay.

The purpose of this game is not merely to entertain the viewer, however to address fundamental issues such as respect for nature. In addition, it also aims to bring ethical values to light, for instance wars which are unleashed to obtain natural resources.

All the before mentioned, accompanied by a personalized and meticulous aesthetics visually reinforce what the story tries to convey.

*Keywords: Video game, 2D, platforms, adventures, nature, environmentally friendly.*

## índice

# [05](#page-4-0)

**[INTRODUCCIÓN](#page-4-0)**

#### **[DESCRIPCIÓN DEL PROYECTO](#page-6-0)**

08[|Sinopsis](#page-7-0)

- 09 | Público objetivo
- [10|Análisis competitivo \(DAFO\)](#page-9-0)
- [11|Objetivos del proyecto](#page-10-0)
- [12|Pipeline](#page-11-0)
- [13|Autoras del proyecto y](#page-12-0)   [distribución de tareas](#page-12-0)
- [14|Medios técnicos](#page-13-0)
- [15|Identidad corporativa](#page-14-0)

#### **ANEXOS**

- 1. Documento Biblia *00*(*incluye Documento de Diseño 00del videojuego completo).*
- 2. Plan de producción 00*(calendarios, presupuesto,*  diagrama de Gantt...)
- 3. Libro de Concept Art.

#### **[NIVEL A DESARROLLAR](#page-16-0)**

[17](#page-16-0)

- 19[|Descripción](#page-18-0)
- [21|Eventos](#page-20-0)
- [24|Jugabilidad](#page-23-0)
- [27|Programación](#page-26-0)
- [37|Descripción personajes](#page-36-0)
- [41|Escenario](#page-40-0)
- [45|Ambientación y diseño](#page-44-0)
- [52|Controles](#page-51-0)
- [54|Interfaz](#page-53-0)
- [59|Ambientación sonora](#page-58-0)

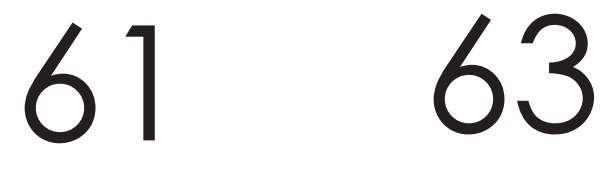

**[CONCLUSIONES](#page-60-0) [BIBLIOGRAFÍA](#page-62-0)**

# <span id="page-4-0"></span>introducción

**E l** planteamiento para el<br>
Trabajo Fin de Grado fue<br>
desarrollo completo de l<br>
videojuego y la creación<br>
del prototipo jugable de<br>
al menos un nivel. Así es como **Trabajo Fin de Grado fue el desarrollo completo de un videojuego y la creación del prototipo jugable de surge Palafitum, videojuego 2D de plataformas en scroll lateral, pensando para PC.**

La idea germinó gracias a asignaturas como Videojuegos en tercero o Interacción 3D en cuarto. En ellas se pudo seguir avanzando en el desarrollo de la historia y los niveles del juego. Durante el año que separa ambas asignaturas se trabajó principalmente la preproducción; y una vez cursada la asignatura de Interacción 3D, se desarrolló en sí mismo el prototipo jugable.

A lo largo de este documento se tratará de profundizar en el nivel que se ha desarrollado como demo: desde la conceptualización de la idea al desarrollo del mismo. Se hablará del diseño del nivel y de otros aspectos relevantes a la hora de sacar al mercado un producto como son la imagen corporativa o el plan de producción.

Además se adjunta como anexo, el Documento de Diseño del videojuego completo, en el cual se incluye la historia detallada con la descripción de los personajes, los diagramas de navegación, o la jugabilidad completa entre otros muchos puntos.

<span id="page-6-0"></span>descripción del proyecto

### <span id="page-7-0"></span>SINOPSIS

Palafitum trata la historia de Reif, la última superviviente de los Padua, tribu aniquilada por la posesión del palafitum, mineral esencial para el desarrollo de la ciudad de Teeián. Tras la Gran Guerra, Reif crecerá en la ciudad bajo el amparo del relojero Hanus sin recordar nada acerca de su pasado.

Cuando éste es secuestrado como esclavo para el gobierno, Reif escapará al bosque Padua, donde se le revelará su auténtica identidad. A partir de ese momento, comenzará una peligrosa aventura para encontrar los poderes de la naturaleza: agua, fuego, viento y tierra, que le permitirán recuperar a su único familiar, vengar el exterminio de su tribu y salvar el bosque.

### <span id="page-8-0"></span>PÚBLICO OBJETIVO

El público objetivo son jugadores de ambos sexos con nivel de estudios medio o superior. Según recogen los datos<sup>1</sup> de la Asociación Española de videojuegos (AEVI), entre los 15-34 años se encuentran los jugadores más frecuentes de videojuegos, representando el 46% del total.

Se decidió enfocarse tanto al género masculino como al femenino, ya que el porcentaje de mujeres jugadoras aún se sigue manteniendo en un 44%, por lo que queda mucho por hacer en este aspecto. Teniendo en cuenta que las que encabezamos este proyecto somos tres mujeres, se creyó importante destacar el papel de la mujer en el entorno tecnológico.

El público objetivo busca que el juego contemple valores estéticos y audiovisuales. No son seguidores asiduos de redes especializadas en videojuegos pero están al tanto de las novedades en el sector.

Son jugadores desde la infancia y están familiarizados con los juegos de consola y PC, los cuales prefieren antes que los del móvil. Como llevan bastantes años jugando, buscan cierta dificultad y experiencias nuevas. Por eso aunque les gusten los juegos de plataformas echan en falta un mayor desarrollo de la historia, donde puedan profundizar en el backstory de la misma. Ahí es donde entra Palafitum: se enfoca al jugador que quiere reconstruir la historia y explorar el universo para conocer todos los detalles.

Finalmente, el juego será especialmente atractivo para un mercado objetivo con capacidad de autocrítica, que valore temas como el cuidado de la naturaleza y el respeto hacia los demás.

*http://www.dev.org.es/images/stories/docs/Libro%20Blanco%20DEV%20 2018.pdf* 1.

*http://www.dev.org.es/images/stories/docs/Resumen%20ejecutivo%20-%20 Libro%20Blanco%20DEV%202018.pdf*

### <span id="page-9-0"></span>ANÁLISIS COMPETITIVO (DAFO)

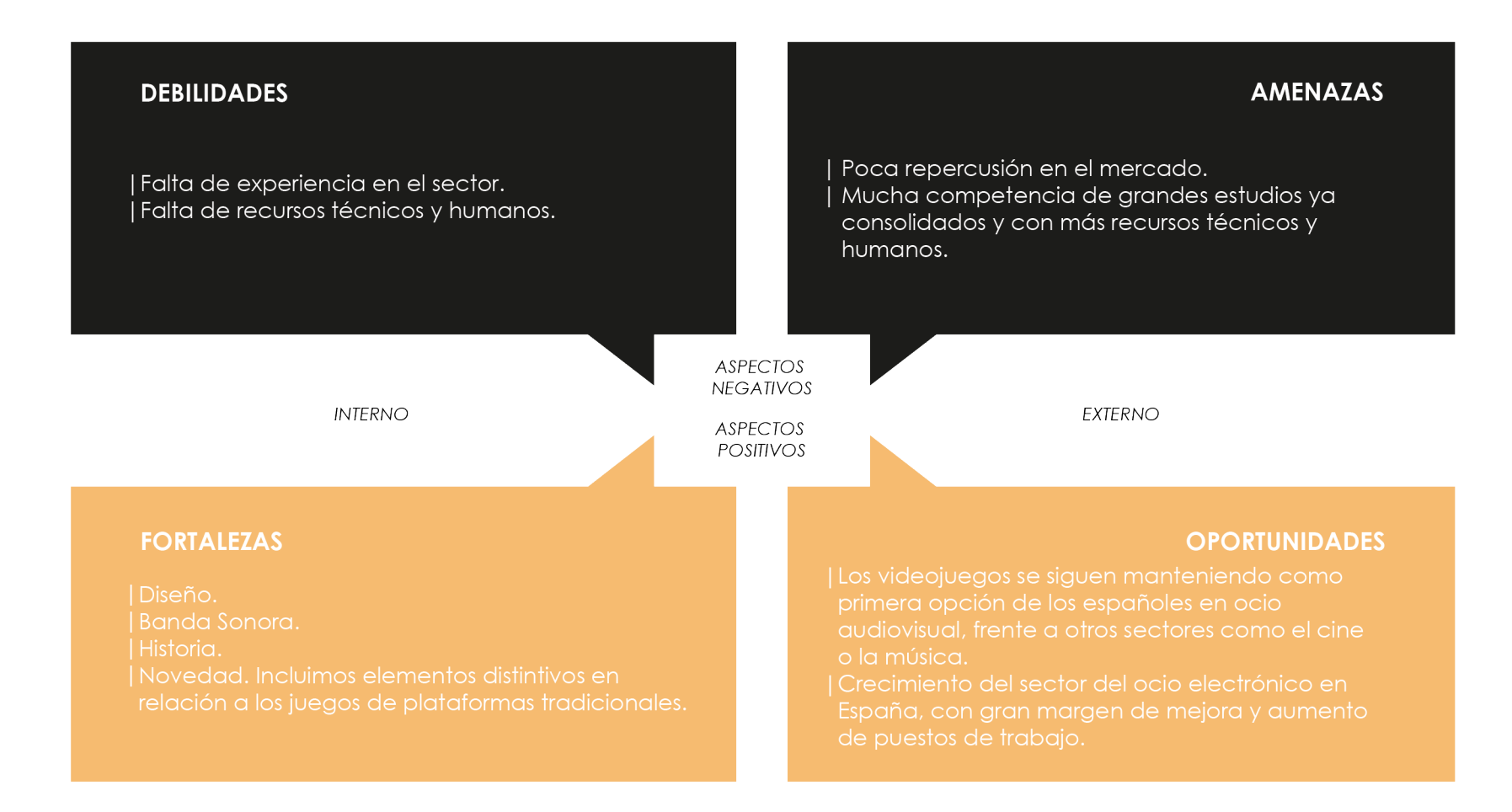

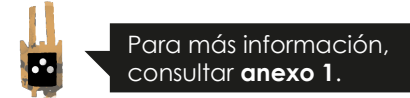

### <span id="page-10-0"></span>OBJETIVOS DEL PROYECTO

En cuanto a los objetivos con respecto al proyecto se destaca que a corto plazo ya están cumplidos.

Desde un primer momento se trató de completar la conceptualización y el desarrollo del videojuego entero para el Trabajo Fin de Grado. En el Documento de Diseño que se adjunta como anexo quedan recogidos todos los aspectos de la preproducción, como pueden ser el desarrollo de la historia, estética o mecánicas del juego.

Además, se completa toda esta documentación con un prototipo jugable. De esta manera es más práctico y sencillo mostrar de forma visual la conceptualización del videojuego para la asignatura.

Interesa, a medio plazo, mejorar la demo con la incorporación de programadores que ayuden a vestir más el proyecto, con la intención de vender la idea a otra productora que tenga más medios para desarrollarla.

Finalmente a largo plazo, una vez que el videojuego completo sea una realidad, se querría conseguir que se apreciara por parte de los jugadores no sólo como una

obra de entretenimiento; sino también, como un proyecto que pretende acercar valores estéticos y una historia con profundidad.

Ya que, en dicho universo, quedarán plasmados valores éticos que tratan de concienciar sobre la importancia de respetar el medioambiente y cuidar lo que nos rodea.

Los diseños y la música reforzarán esta idea para que el jugador llegue a empatizar con la protagonista y sienta su misma incertidumbre durante todo el arco de evolución que sufre el personaje. De esta forma, querrá descubrir qué ocurrió durante la Gran Guerra y por qué se desencadenó.

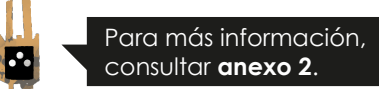

### <span id="page-11-0"></span>PIPELINE

A la hora de desarrollar el proyecto se siguió un método de trabajo en el cual se pasa por las cuatro fases del plan de producción.

#### **CONCEPTUALIZACIÓN DE LA IDEA**

Hace referencia al desarrollo del universo, que acabó materializándose en la Biblia del videoiuego o Documento de Diseño. En ella se recoge la descripción de los personajes, la historia completa y el desarrollo del videojuego pasando por cada uno de sus niveles.

#### **PREPRODUCCIÓN**

Finalización de la Biblia: incorporando guión, diálogos, jugabilidad y mecánicas de cada nivel.

| Diseño del prototipo jugable.

Desarrollo de las mecánicas de la demo (Blueprints, Interfaces).

I Diseño imagen corporativa.

I Desarrollo conceptual de personaies, props e interfaces.

IBSO composición.

#### **PRODUCCIÓN**

Diseño de personajes y props. Animación de personajes y props. I Diseño del escenario y fondos. l Implementación de mecánicas. I Programación Blueprints. Programación Interfaces. Construcción del escenario (Blocking). Construcción del escenario (fondos finales).

#### **POSTPRODUCCIÓN**

I Efectos sonoros. Colocación de cámaras y testeo final del prototipo jugable. | Gameplay.

### <span id="page-12-0"></span>AUTORAS DEL PROYECTO Y DISTRIBUCIÓN DE TAREAS

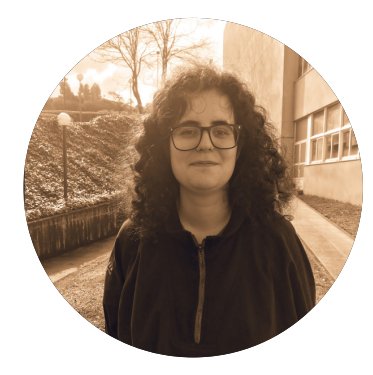

**Sara Aparicio Ortega** Diseñadora gráfica.

Imagen corporativa. |

Grafismo. |

Desarrollo conceptual de personajes, | elementos interactivos del escenario y fondos.

Diseño de las interfaces del juego. | Animación personajes y otros sprites | del videojuego.

Concept artist. |

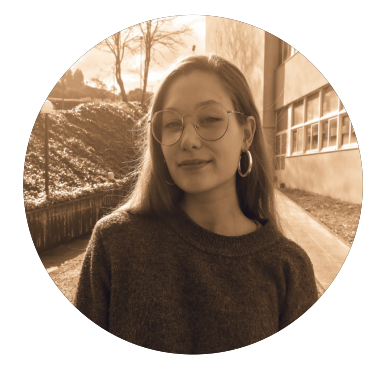

**Antía Bagni Losada** Guionista y programadora.

Desarrollo de la historia, personajes y | creación del universo. Guión . | Diálogos. Programación de Blueprints. Programación de las interfaces. Colocación de cámaras y testeo final | del escenario. | | |

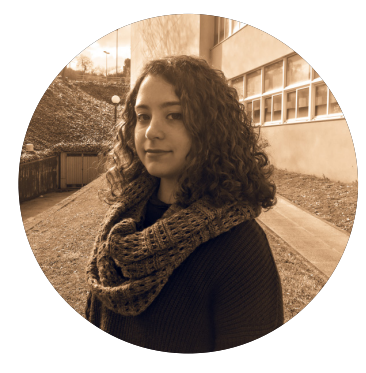

**Claudia Valentina Feijóo Díaz** Game designer y programadora.

Game designer: conceptualización | de las mecánicas y jugabilidad de los niveles del videojuego. Diseño del mapa de la demo. Programación de Blueprints. Programación de las interfaces. Colocación de cámaras y testeo final | del escenario. | | |

Sound designer. |

### <span id="page-13-0"></span>MEDIOS TÉCNICOS

A lo largo de todo el proceso de trabajo se manejaron diferentes programas según las necesidades de producción.

Para la creación y organización de archivos, así como para tener una comunicación fluida entre las diferentes integrantes del grupo se emplearon:

- •Word
- •Excel
- •Drive

En el ámbito del diseño tanto gráfico como musical se usaron programas como:

- •Photoshop
- •Illustrator
- •After Effects
- •Premiere
- •Indesign

Por otra parte, para desarrollar el prototipo jugable se usó como motor de videojuegos:

•Unreal Engine

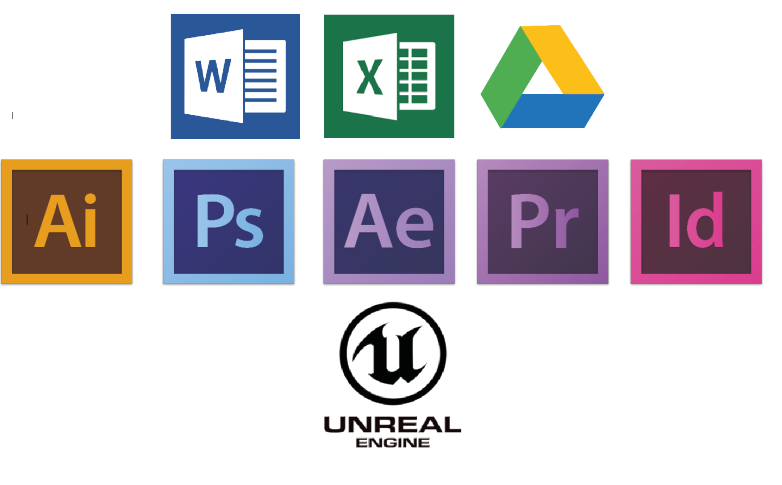

*| Programas usados durante el tfg.*

### <span id="page-14-0"></span>IDENTIDAD CORPORATIVA

#### **LOGOTIPO Y SUS VARIANTES**

La representación gráfica de Palafitum parte de su imagotipo, en el cual se combinan la forma del ojo de la Diosa de la Naturaleza con el título del proyecto.

La tipografía utilizada es la Mosk en su peso semibold 600. Esta fuente funciona muy bien en digital y nos permite su uso tanto para el logotipo como para los diferentes textos que van apareciendo a lo largo del videojuego.

En relación a lo anterior, el hecho de que la "f" tenga tanto descendente como ascendente permite equilibrar visualmente la "p" y "l" y componer adecuadamente una palabra tan larga.

El ojo de la Diosa aparece en blanco. Esta decisión no es arbitraria, ya que este color también es el del mineral palafitum que da nombre al juego. Se trata de un guiño que el jugador no descubrirá hasta más adelante en el juego, al conocer la historia de la Diosa y el por qué permanece dormida. Por el contrario, el negro representa la oscuridad que la rodea contrastando con la pureza del blanco.

A continuación, se muestra el imagotipo sobre fondo oscuro y su versión inversa, además de dos ejemplos del logo sobre imagen real. Aunque el logo está fundamentalmente planteado para su uso sobre fondos planos también se puede usar con fondos de imagen real, con texturas o patrones. En esos casos se pondrá en blanco si la imagen es oscura y en negro si la imagen es muy clara o blanca.

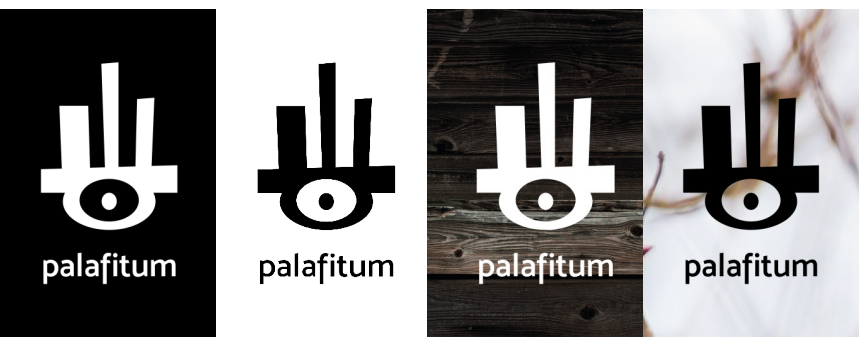

*| Ejemplo de distintos usos correctos del logotipo.*

#### **COLORES CORPORATIVOS**

Los colores corporativos son el negro y blanco que aparecen en el logotipo. También lo son el amarillo y el gris oscuro, cada uno con una funcionalidad particular. En el caso del amarillo, su función principal trata de simplificar el trabajo visual del jugador, para que pueda localizar rápidamente a los personajes en pantalla. Tanto Nüwa como Reif en las marcas tribales que lleva en la cara utilizan el color amarillo para su distinción.

A mayores, en aquellas ocasiones donde sea necesario evitar el contraste se emplea el gris oscuro de la paleta. Tanto el amarillo como el gris son colores no demasiado saturados acordes con el público objetivo del proyecto, al tratarse de personas ya maduras.

#### **TIPOGRAFÍA**

La tipografía, como se ha comentado previamente, es la Mosk. Se trata de una san serif con distintos pesos. En el caso del logotipo está en semibold; pero para su utilización en las interfaces del juego se emplean varios de sus pesos. Esta tipografía es de uso libre

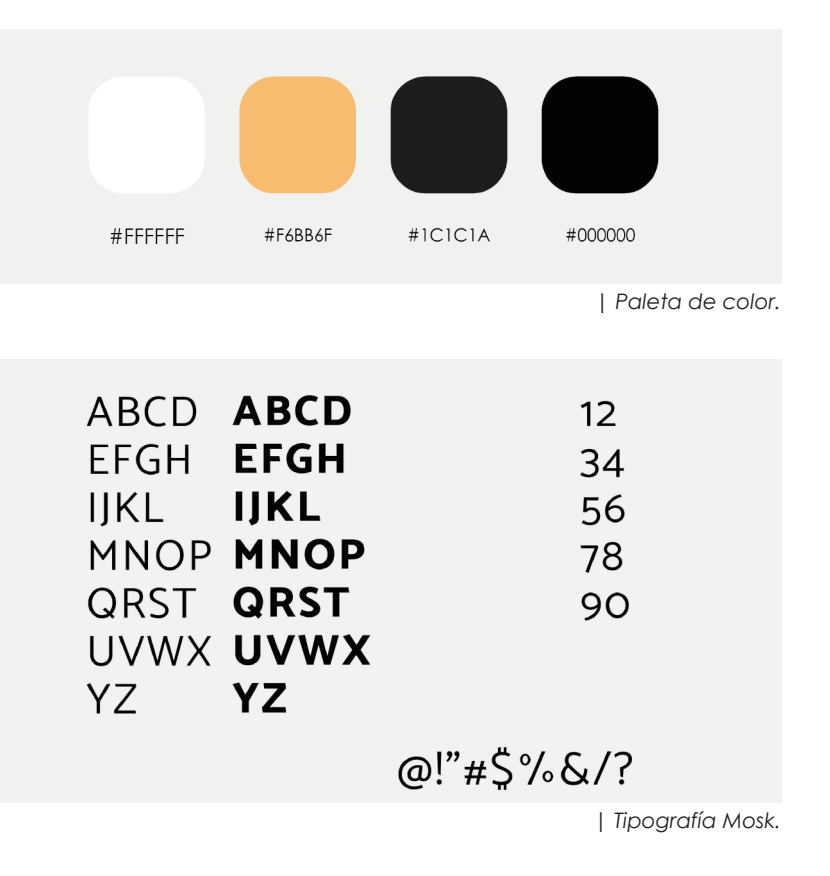

<span id="page-16-0"></span>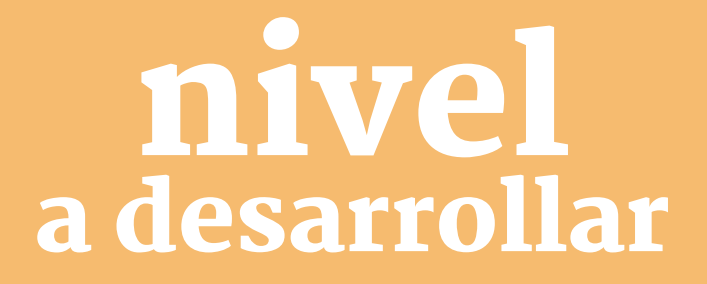

**P que al ser un nivel avanzando ara realizar el prototipo jugable se decidió escoger el nivel cinco del videojuego y materializarlo. Esta decisión se tomó ya en el juego, engloba mecánicas interesantes que poder programar. Además, se prefirió escoger uno que tuviera lugar en el bosque, en vez de en la ciudad, al ser este escenario un sitio clave para la historia.**

Finalmente, no se llegó a desarrollar el nivel entero debido a la duración de éste, ya que los niveles están pensados para ser jugados durante una hora, hora y media cada uno. Por falta de tiempo y experiencia no se finalizó.

Aún así, en esta demo, se muestran elementos clave del juego que acercan a cómo sería el producto final; y por lo tanto facilitan la venta de la idea de manera visual, que de otra forma no sería posible.

### <span id="page-18-0"></span>DESCRIPCIÓN

En el nivel cinco, el jugador se encuentra en el punto intermedio del juego. Acaba de conseguir la magia del fuego y con ello ya tiene dos de las cuatro magias que puede llegar a obtener.

Por tanto, el principio de este nivel está destinado a que el jugador aprenda a cambiar entre magias y a que se habitúe a la utilización de la del fuego, que implementa nuevas mecánicas.

#### **ÁRBOL MADRE**

El nivel empieza con un **diálogo interactivo (D5\_01)** entre Reif, el Árbol Madre y Nüwa. Tras la conversación se abre una nueva gruta que lleva hacia el bosque e indica el camino hacia un nuevo templo; todo esto mediante una **escena de corte (EC5\_01).** En pantalla aparece una nueva misión: "**Ir al templo del viento" (MIS5\_01)** en forma de **ventana emergente (VE5\_01).**

#### **PASADIZO EN LA ROCA**

Cuando el jugador llegue al final de la gruta verá una antorcha apagada. En pantalla aparecerá un texto a través de una **ventana emergente (VE5\_02)** indicando los controles para cambiar entre las distintas magias.

El jugador no podrá continuar ya que el camino está bloqueado. Este se abrirá a través de una **escena de corte (EC5\_02)** una vez que el jugador encienda la **antorcha (INT\_04)** con la magia del fuego.

#### **BOSQUE (RT5\_01.1)**

Este camino del bosque parece un antiguo sendero ahora abandonado. Nüwa a través de **monólogos** hará algún comentario al respecto **(M5\_01)**.

Esta zona del bosque es especialmente laberíntica. El jugador se verá forzado a explorar para encontrar **4 llaves (INT\_10) (RT5\_01.2)** que le abrirán el paso al cementerio de la tribu. El jugador se encontrará primero con la puerta del cementerio. Una vez que se tope con ella aparecerá en pantalla una **ventana emergente (VE5\_03)** que le indique al jugador cuántas llaves debe recolectar para abrirla.

Hay muchos caminos ciegos, con obstáculos como **raíces de suelo (OBS\_02.2)** y pasadizos subterráneos con **paredes rompibles (INT\_06)** y **raíces de techo (OBS\_02.1)**. Además de distintos **enemigos [(ENEM\_01.1),(ENEM\_01.2),(ENEM\_01.3)]**.

En este tramo usará las **antorchas (INT\_04)** para desbloquear caminos y liberar algunas de las llaves. El terreno tiende a ser descendente por lo que tendrá que usar las **escaleras (INT\_02)** y las **plataformas [(OBS\_03.1)**, **(OBS\_03.2), (OBS\_03.3)]** para avanzar.

En esta zona del **bosque (MISE5\_01)** hay escondida una figura de un **espíritu ancestral (O5\_01) (RCSE5\_01)**.

Una vez que consiga las llaves, al acercarse a la puerta ésta se abrirá automáticamente. En el caso de no conseguir las cuatro llaves la puerta no se abrirá.

### <span id="page-20-0"></span>EVENTOS

Cuando el jugador inicia el nivel se le plantea la misión principal. Para llegar a completarla tendrá que ir resolviendo pequeños retos que se le pondrán por el camino. Al final, se decidió finalizar la demo justo antes de que el jugador llegase a entrar en el cementerio. De esta manera, tendrá tanto que atravesar el bosque como conseguir las llaves necesarias para abrir la puerta que da acceso al cementerio de la tribu.

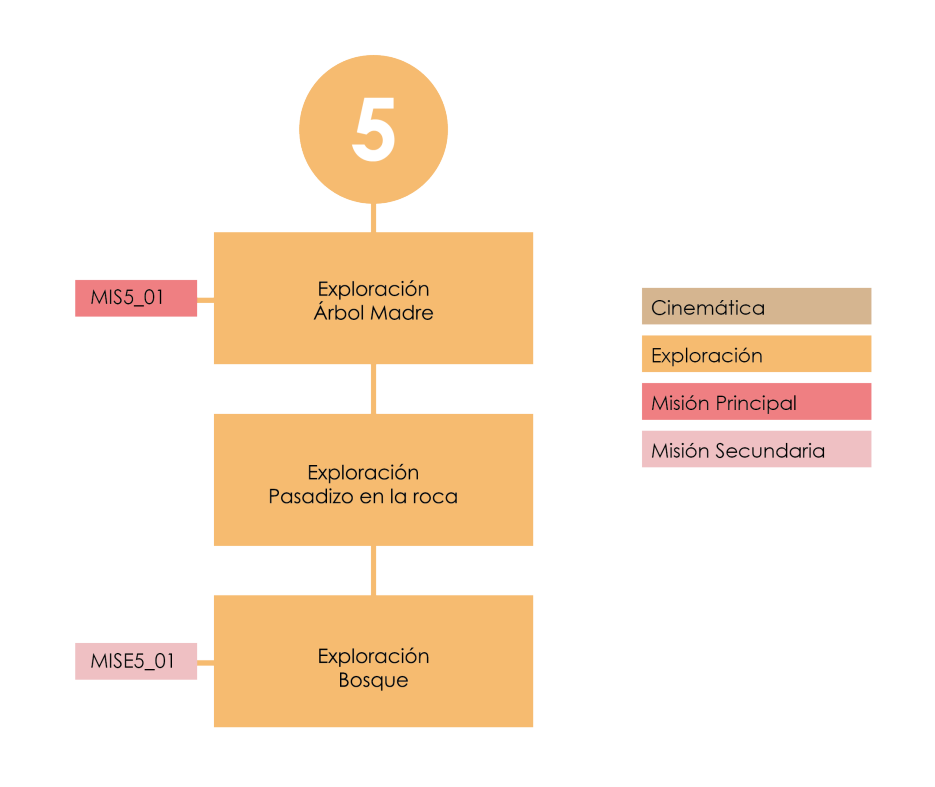

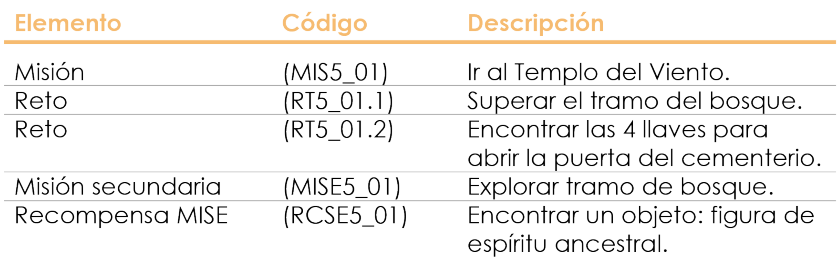

*| Diagrama y tabla de las misiones de la demo.*

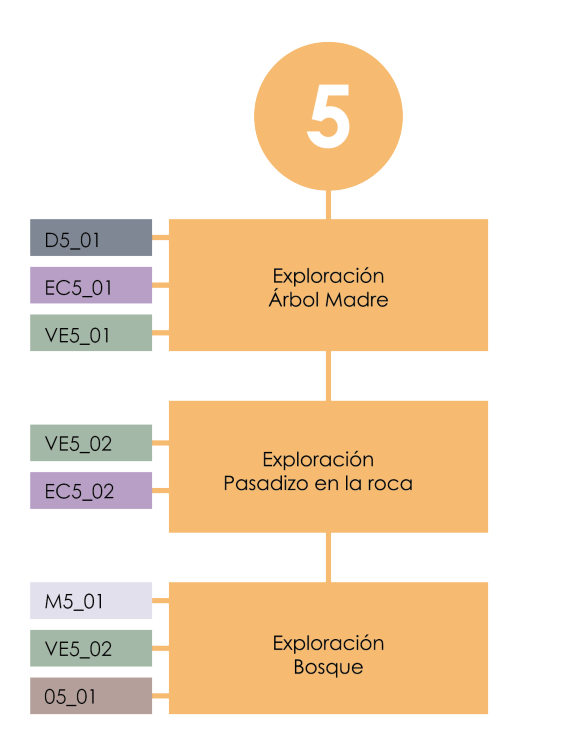

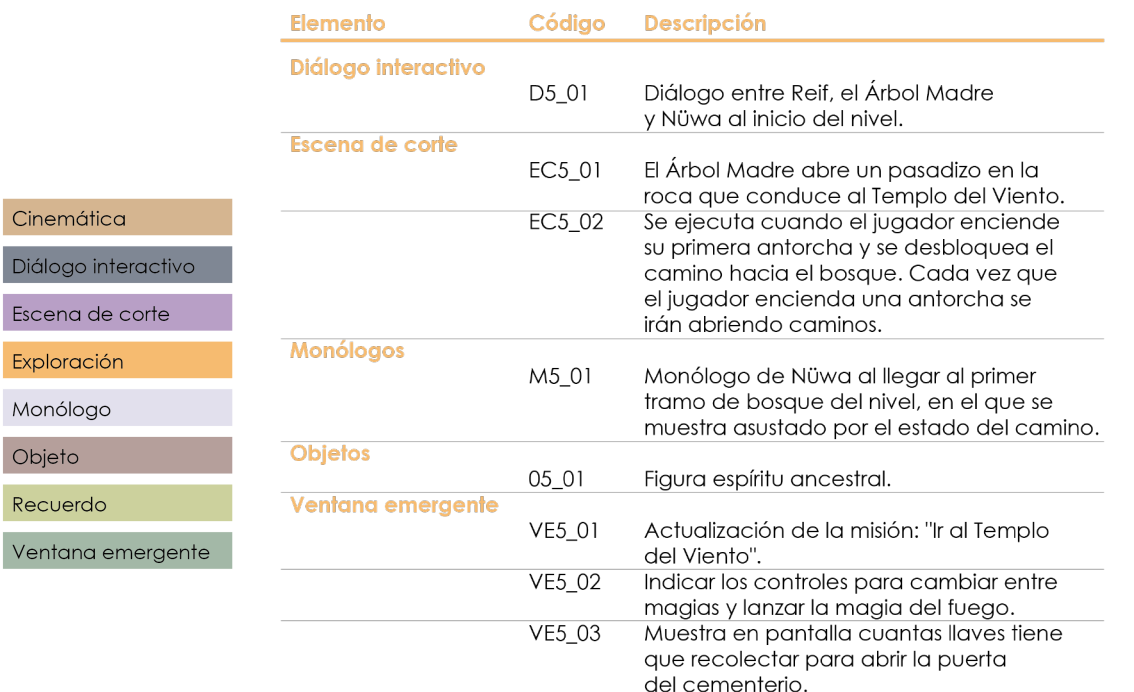

*| Diagrama y tabla de la demo.*

En relación a los eventos de narrativa se incorporaron elementos característicos del juego como son los objetos, diálogos y monólogos, que nos acercan a conocer la mitología de la tribu y la personalidad de los personajes. Por otra parte, se destacan las ventanas emergentes que ayudan a guiar al jugador y finalmente, las escenas de corte, donde se muestra una determinada interacción con el entorno.

Diálogo int

Exploración

Monólogo

Ventana e

Objeto Recuerdo **REIF** 

#### **NÜWA**

 $\mathbf{A}$ 

**REIF**  $\cdots$ 

(Se abre una nueva gruta que lleva hacia el bosque).

#### **NÜWA**

*| Dialógo interactivo de la demo (D5\_01).*

#### **NÜWA**

*| Monólogo Nüwa de la demo (M5\_01).*

### Figura espíritu ancestral

darse de noche mientras vagaban

*| Objeto "Figura espíritu ancestral" que aparece en la demo (O5\_01).*

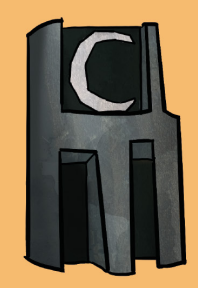

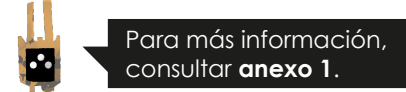

### <span id="page-23-0"></span>JUGABILIDAD

A lo largo de la demo se han ido incorporando diferentes elementos que intervienen en la jugabilidad. A continuación se presenta una tabla que organiza de forma esquemática dichos elementos. Por un lado, están las habilidades del personaje; y por otro, los elementos que hacen daño al jugador y sobre los que se puede ejercer algún tipo de interacción.

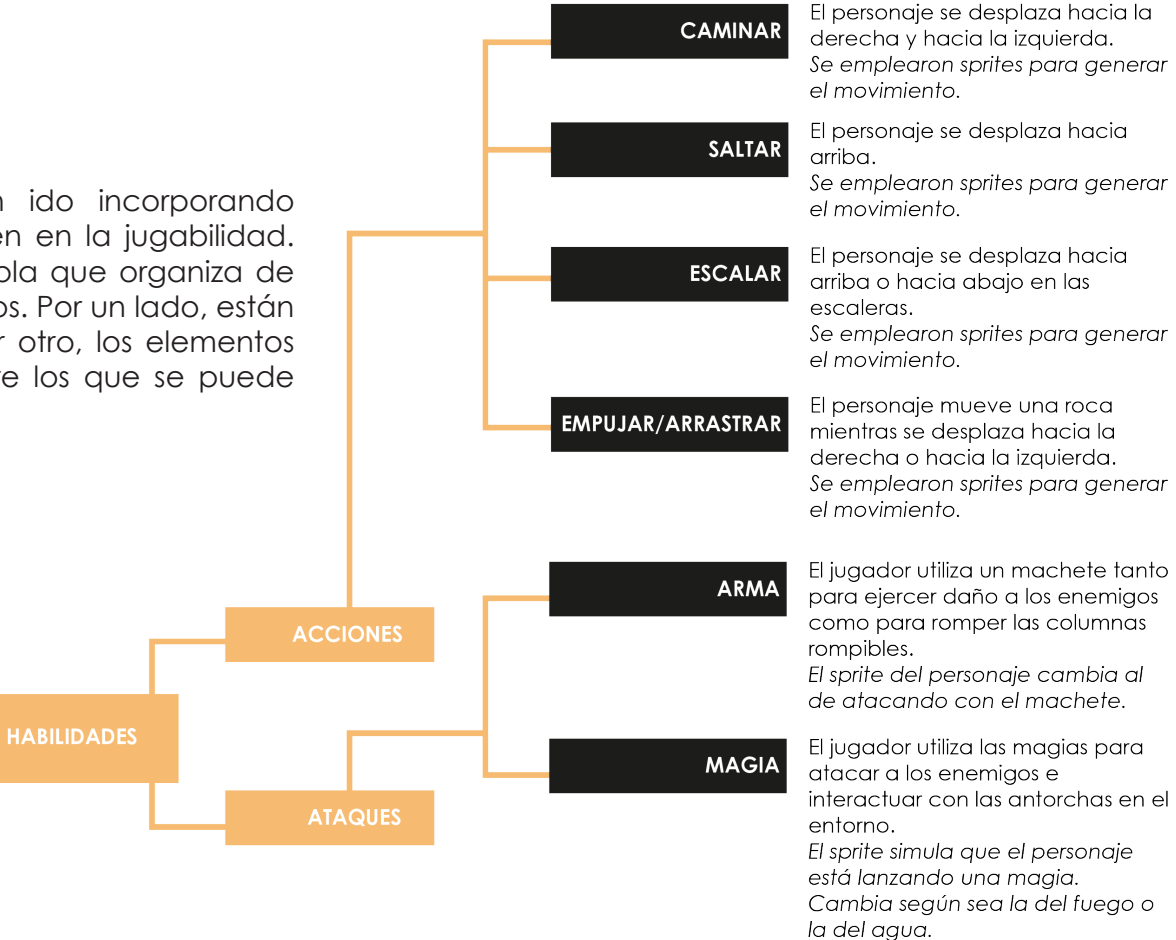

#### **NIVEL A DESARROLLAR** | Jugabilidad

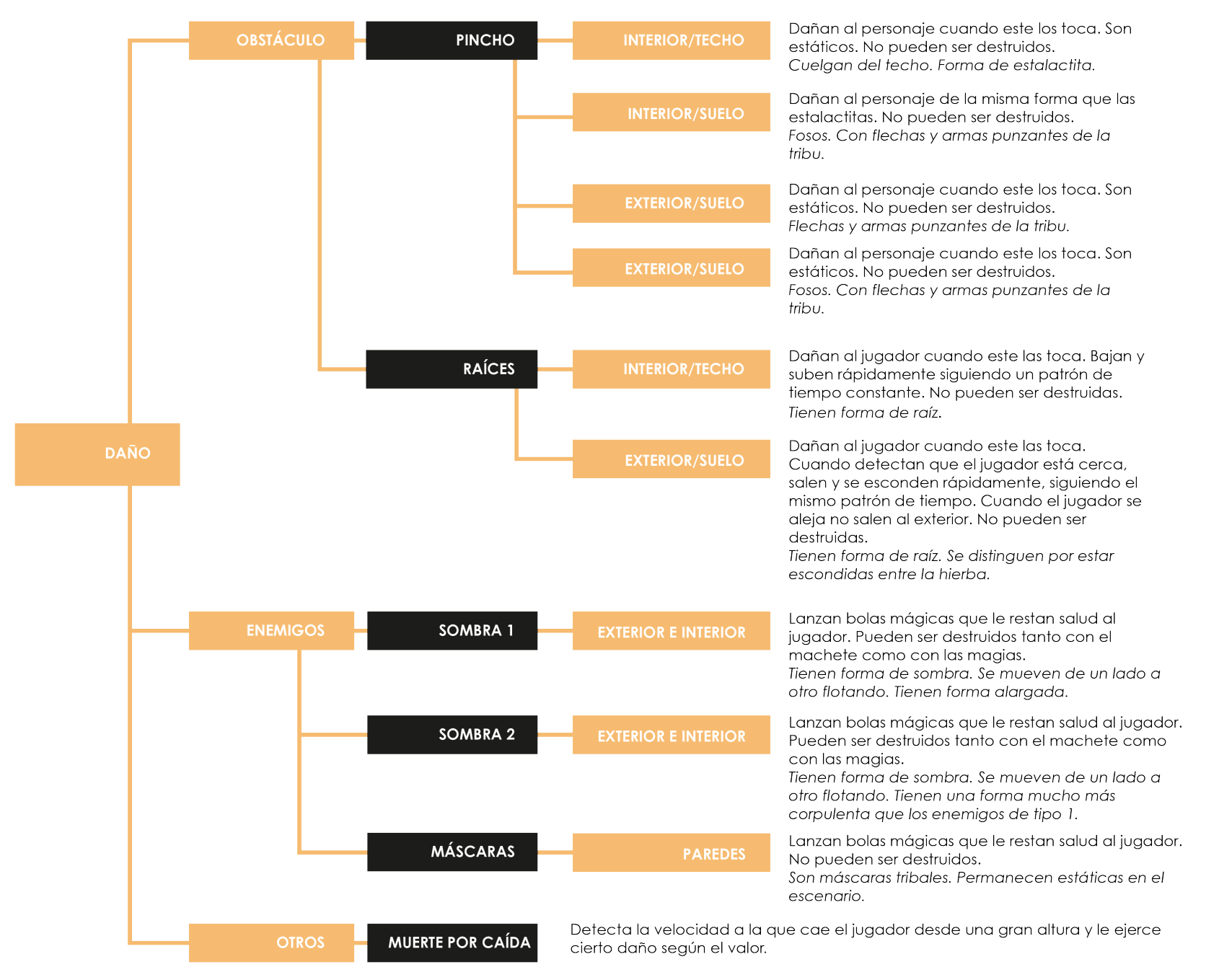

#### **NIVEL A DESARROLLAR** | Jugabilidad

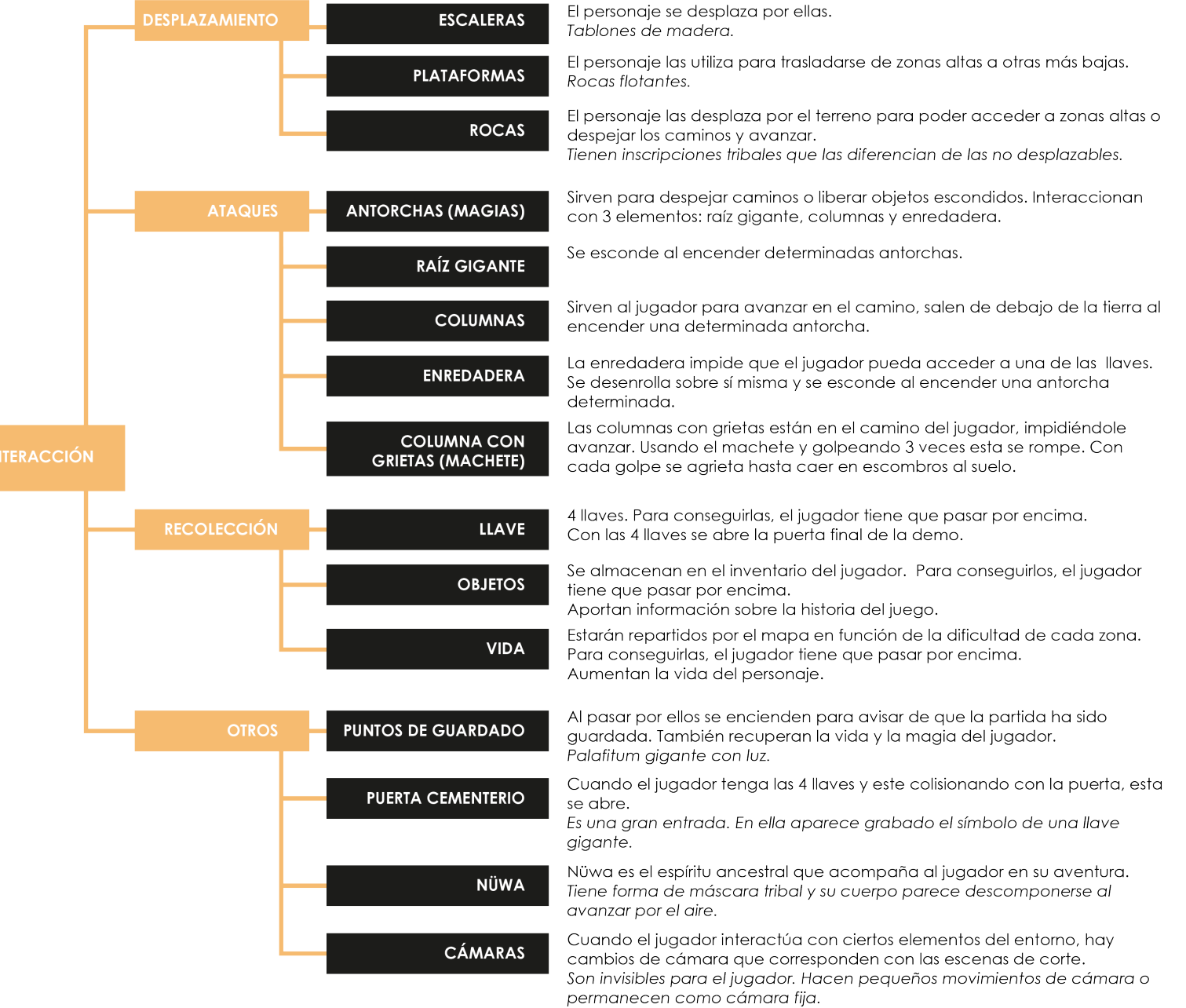

### <span id="page-26-0"></span>PROGRAMACIÓN

Todas estas mecánicas descritas anteriormente se han programado con el motor de videojuegos Unreal Engine. Tras el resumen se pasa a enumerarlas y describirlas con mayor detalle.

#### **REIF**

#### **Sistema de salud**

Se creó un *Custom Event* al que se le añadió un *input* llamado vida. A su vez una variable tipo *float*, con valor en 1, que representa la salud total del personaje. El *input* se suma con la variable salud guardándose como la salud actual del personaje. Esta se compara con 1, ya que es la máxima salud que puede alcanzar, y si el total de salud acumulado es mayor siempre se va a mantener en 1.

#### **•**Vida

La vida que el jugador acumula se suma a su sistema de salud desde el "bp\_vida".

#### **Sistema de daño y muerte**

Al igual que con el sistema de salud, se hizo un *Custom Event* al que se le resta la salud actual del jugador. A su vez cuando esto ocurre el personaje parpadea para indicar que ha sido alcanzado, para lo que se referencia otro evento que modifica la textura del sprite del personaje.

#### •Muerte

A su vez, se comprueba si la salud es igual o menos que 0. En cuyo caso el personaje muere y se ejecuta la animación de muerte, se desactivan los movimientos del personaje y la pantalla funde a negro. Después de 2.5" el personaje vuelve al último punto de guardado.

#### **Magias**

#### •Lanzar Magias

Al presionar la tecla con la que se lanza la magia, esta acción se activa y se comprueba si se está agarrando una roca o se está sobre una escalera. En caso negativo, se comprueba que la cantidad de magia disponible no esté a 0. Si no es así se ejecuta la animación y se lanza el ataque restando el % de magia consumida que corresponda.

#### •Regeneración

Para que la magia se autoregenere, se creó un evento en el que se comprueba primero la cantidad de magia disponible, si ésta es menor al máximo de magia que

se puede alcanzar, la regeneración comienza tras 5" en el porcentaje por segundo indicado en la variable regeneración.

#### •Cambio de Magias

La magia del agua y del fuego comparten la misma barra de magia, pero cada una actúa sobre ella de una manera diferente. Para cambiar de una a otra, se creó un *Custom Event* donde se contabiliza las veces que se ha presionado la tecla "L" que es la que las cambia. Se referencia en el evento de la tecla "K" que es la que lanza los ataques y se comprueba que si el número de veces que se ha pulsado es un número par active la magia del agua, y si es impar la magia del fuego.

#### **Machete**

Se creó una colisión de "tipo *box*" que se puso en el personaje. Esta se encuentra desactivada por defecto. Al presionar la tecla "J" se ejecuta la animación del personaje y se activa la colisión durante 3 milésimas de segundo. Cuando esta colisión toca a un enemigo éste recibe el daño correspondiente.

#### **Escalera**

Cuando el personaje se encuentre sobre una escalera, al pulsar la tecla "W" o la "S" se ejecutará la animación correspondiente y el estado del personaje se cambiará a "volar", pudiendo así ascender por la escalera.

Cuando se encuentre al final de la escalera este estado volverá al de "caminar".

#### **Acciones (caminar, saltar, atacar, lanzar magias, subir, bajar, empujar, arrastrar)**

Cada acción que el personaje ejecuta va acompañada

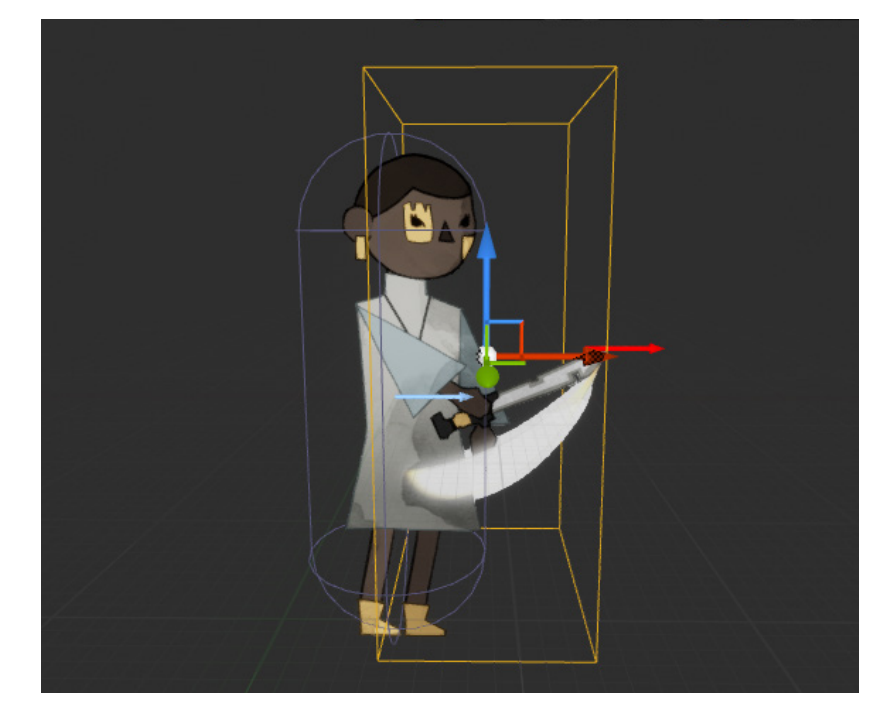

*| Captura de Unreal, se puede apreciar a Reif en el sprite de atacar con machete y la colisión.*

de una animación. Dependiendo del estado en el que se encuentre el personaje, podrá ejecutar una u otra. Para ello se creó un sistema de animaciones.

En un listado se enumeraron cada una de las animaciones que el personaje puede ejecutar. Este listado se llamó desde una función dentro del *blueprint* del personaje. Se crearon variables de tipo *flipbook* donde se guardaron cada una de las animaciones. Se referencian desde el listado y se incluyen las animaciones que se pueden ejecutar dentro de cada acción.

Por ejemplo:

En la acción saltar se puede ejecutar la animación de salto en reposo, salto lanzando magia o salto atacando con el machete.

*| Captura de Unreal, listado de las animaciones y ejemplo del funcionamiento de la acción saltar(1/2).*

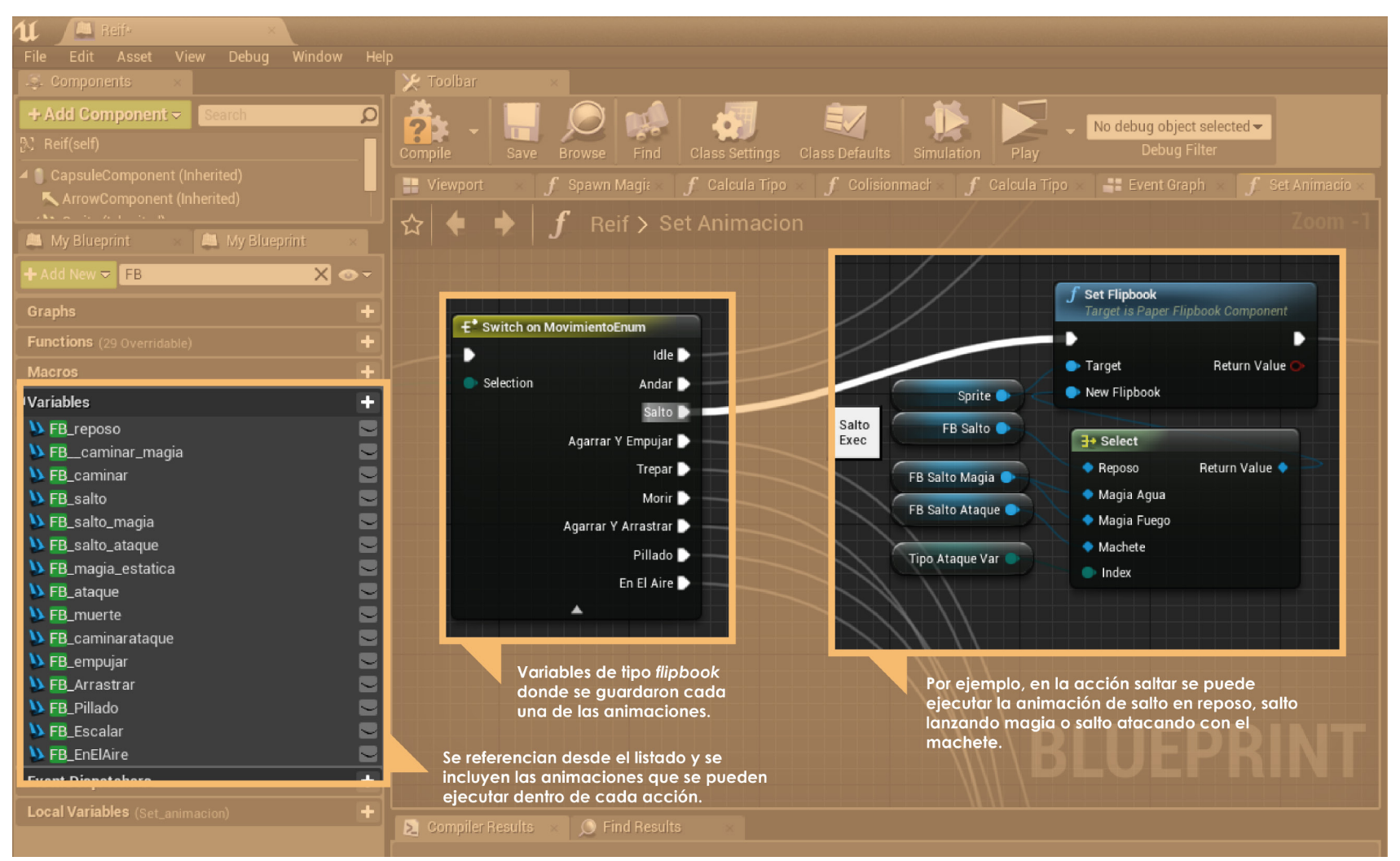

A su vez, se hicieron dos funciones más, una para los ataques y otra para los movimientos para para poder llamarlas desde el *Event Graph*.

*| Captura de Unreal, listado de las animaciones y ejemplo del funcionamiento de la acción saltar(2/2).*

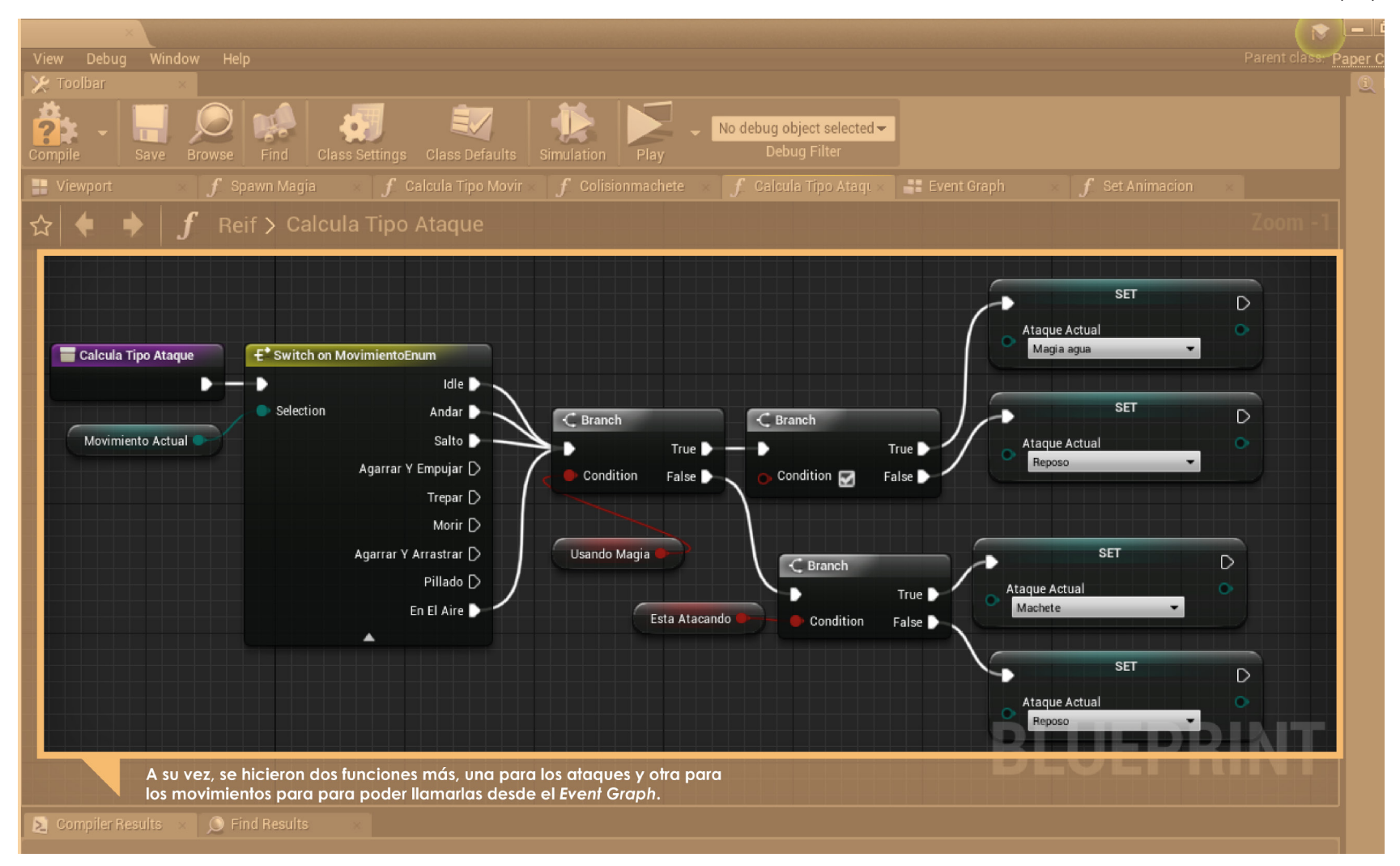

Por otra parte, una de las mecánicas que más nos costó implementar fue la de Empujar y Arrastrar. Finalmente esta acción se realiza completa desde el *blueprint* de Reif. Por una parte identificamos que cuando se esté presionando la tecla *Shift* se compruebe si el actor piedra está o no agarrado. Por otra, si no está agarrado que ejecute la acción de agarrar y si ya está agarrado que suelte el objeto.

Si se agarra, a la posición de la piedra se le resta la posición de Reif para conocer la distancia entre ambos.

Finalmente, en el *Event Tick* se comprueba de nuevo si está agarrado, si esto es verdad se actualiza la posición de la piedra y esta pasa a ser en x la de Reif en ese momento más la distancia entre ambos. De ser falso se invierte, la posición de Reif es ahora la del actor agarrado menos la posición entre ambos.

En el *Event Tick* se establece un rayo de colisión, donde se especifican los valores de a qué distancia Reif puede agarrar el objeto.

#### **NÜWA**

Para que Nüwa siguiese al jugador se creó una función ("Nueva posición") dentro del *blueprint* de Nüwa. En ella, se le asignó una nueva posición que es la posición del jugador más un vector al que le pudimos añadir valor en x y z.

También animamos la altura para que no se desplazase de manera continua y monótona, para ello usamos tanto el nodo *Vinterp To*, como un *Timeline*.

Todo ello conectado al *Event Tick* del actor para que actualizase la posición en cada momento.

#### **OTROS**

#### **Movimiento de cámara**

La animación de las cámara la realizamos completa desde el *Level Blueprint*. Los movimientos los realizamos colocando colisiones en el mundo. Cuando el jugador choca contra ella cambiamos la cámara con el nodo *Set View Target with Blend*. En este nodo se hace un intercambio entre la cámara del jugador y la colocada en el mundo, o viceversa. Además, en este mismo nodo también ajustamos la transición entre ambos planos.

#### **Ventanas emergentes, diálogos y monólogos**

Son *widgets* que contienen solamente la imagen ya que la interacción se hace desde el *Level Blueprint*. Se coloca una colisión en el mundo, cuando Reif entra en contacto con ella se crea el *widget*. En el caso de las ventanas emergentes y los diálogos se elimina de la pantalla con la tecla de interacción y en los monólogos está un determinado tiempo y después desaparece.

Finalmente, las ventanas emergentes y los diálogos tienen una posición fija en la pantalla pero el monólogo sigue a Nüwa. Para ello tuvimos que asociar la posición de Nüwa al *widget* más un vector al que modificamos valores en x y z. También proyectamos la posición del mundo a la pantalla del *widget*. Además, se le añadió una animación que jugando con la visibilidad hace que aparezca paulatinamente en pantalla.

#### **Plataformas**

Para hacer que las plataformas se desplazaran vertical u horizontalmente se utilizó un localizador para delimitar el

lugar al que se van a desplazar. Una vez lleguen a este localizador harán el camino inverso.

También se creó una variable tipo "*float*" para ajustar la velocidad de cada una.

#### **Enemigos y máscaras (magias)**

Para el desplazamiento de los enemigos se usó el mismo sistema que con las plataformas. Un localizador que delimita el espacio por el que se mueven.

Para los disparos se creó un *Custom Event* en el que se lanza el proyectil siguiendo la dirección de una variable tipo *arrow* que se coloca en el enemigo. La cadencia de este disparo se controla usando una variable de tipo *float*. Para el sistema de daño se hizo un *Custom Event* al que se le resta su vida actual. Para que parpadee cuando es atacado se referencia otro evento que modifica la textura del *sprite*.

#### **Pinchos y raíces**

Para los obstáculos que dañan al jugador se siguió la misma lógica. Desde cada *blueprint* usando el evento *Actor Begin Overlap* se referencia el personaje y llamando a su sistema de salud, se le resta la cantidad pertinente. Lo mismo ocurre con los ataques que lanzan los enemigos.

#### **Puerta Cementerio**

Para que la puerta del cementerio se abra se usó el evento *On Component Begin Overlap*, donde se comprueba si el jugador tiene todas las llaves cuando el personaje toca la colisión de la puerta. Si es cierto, la puerta ejecuta su animación y se abre. Si no es así, suena un efecto de sonido que indica que ha habido un error.

#### **Antorchas**

En el caso de las antorchas podemos destacar la parte visual y la parte de interacción. Cuando nos referimos a la visual hacemos alusión a cuando esta se enciende o se apaga.

Para conseguirlo pusimos una colisión en la parte alta de la antorcha, cuando el *blueprint* de la magia del fuego choca contra esta se hace visible el *flipbook* del fuego que contiene la animación. Cuando por el contrario es la magia del agua, el *flipbook* se hace invisible.

Para enlazar la antorcha con cada elemento con los que interactúa fue necesario crear una interfaz que identificase a la raíz, columnas y enredadera como objetos mágicos, realizándose así la comunicación entre *blueprints*.

En el *Event Graph* de cada *blueprint* se estableció que se comprobase la condición de que si se estaba aplicando la magia del fuego, se cambiase el *flipbook* de cada elemento de estático a animado.

#### **Columnas rompibles**

Para la animación de las columnas utilizamos *flipbooks*. Cuando el machete del jugador colisiona con la columna comprobamos mediante un nodo *Switch* on Int el número de golpes que se habían realizado hasta el momento. Si es uno, se ejecuta una animación, si es dos otra; y así hasta llegar a romper la columna por completo.

#### **Objetos**

Para que el jugador recoja y recolecte objetos se creó un *Custom Event* dentro del *blueprint* de Reif que se

llama "Sistema objetos". En él se van sumando los objetos que va recogiendo, actualizando el valor de la variable "objetos".

Cuando el jugador entra en contacto con la colisión del objeto se llama al "Sistema objetos", donde "objetos" tiene valor 1 ahora que se ha conseguido dicho objeto. Finalmente se destruye el actor.

#### **Llaves**

Las llaves se hicieron de manera similar a los objetos. Sustituyendo "Sistema objetos" por "Sistema llaves".

#### **Puntos de guardado**

Para poder guardar y cargar la partida se crearon dos *blueprints*, uno que funciona como *Save Game* y donde se almacenan las variables que se quieren guardar: llaves, objetos y posición del jugador; y otro, que es el "Punto de Guardado Automático" donde se guarda y se carga la partida gracias a los nodos *Save Game to Slot* y *Load Game to Slot*. En este último es donde se le asigna el valor a las variables del *Save Game*. Por otro lado, hay un tercer *blueprint* que es el punto de guardado que aparece en el escenario. Cuando el jugador entra en contacto con su colisión se restaura por completo la salud y la barra de magia, también se referencia el *blueprint* "Punto de Guardado Automático" para guardar la partida.

También se cambia la animación del *flipbook*, ya que al principio está estático como si estuviera apagado; y una vez que el jugador colisiona la animación cambia, como si la piedra se hubiese activado.

#### **MENÚS**

Para los menús quisimos que la opción seleccionada se agrandara y apareciera en un color distintivo. Para ello, en cada uno de los *widgets* de los menús que aparecen en la demo se creó en el *Event Construct* un *Array* con los botones y otro con el texto de las opciones.

En el *Event Tick* se comprueba si el botón o el texto tienen foco. Si es así se cambia el color con el *Set Color and Opacity* sobre los botones y la escala con un *Set Render Scale* sobre el texto. Además con los nodos *Cinterp To* y *Vector 2DInterp To* ajustamos la velocidad de la transición entre una opción y otra para animarla.

#### *Widget* **menú principal**

Este *widget* aparece automáticamente al inicio de la demo. Está formado por un fondo negro y un video en *loop* de una de las magias. Hay dos botones:

•Jugar demo: que abre el mapa del nivel y el modo de juego en el que obtenemos el control del jugador para poder movernos e interactuar con el escenario

•Salir: conectado al nodo *Quit Game* que nos saca automáticamente del juego.

#### *Widget* **menú pausa**

Se acciona pulsando la tecla *ESC*. En él están contenidos diferentes opciones que nos llevan a otros *widgets*. Podemos destacar:

•Continuar: deja de pausar el juego, quita el *widget* de la pantalla y devuelve el modo de juego al *player controller*.

•Mapa: abre el *widget* con foco en el botón salir del mapa. Además llama al marcador de la posición del jugador.

•Inventario: crea el *widget* con foco en el botón salir del inventario.

•Controles: crea el *widget* con foco en el botón salir de controles.

•Salir: enlaza con el *widget* menú principal.

Uno de los problemas que teníamos al enlazar el menú de pausa con otros *widgets* era que al volver de nuevo a la pantalla de pausa, ya no podías moverte con las teclas del teclado. Para solucionarlo, se creó un *Custom Event* (*Focus* en Continuar) para que el foco siempre se devolviese al botón continuar.

#### *Widget* **inventario, controles y mapa**

Todos son muy similares y en cada caso se llama a la función "*Focus* en Continuar" una vez que el jugador sale de dichas pantallas.

En el caso del inventario para actualizarlo una vez que se consiguiera el objeto, en el *Event Tick* se comprueban los objetos de Reif. Si son igual a 1 se cambia la imagen de la interfaz con el nodo *Set Brush*, dicha imagen tiene el inventario con el objeto y su descripción.

#### *HUD*

#### **Vida**

Para que la barra de la interfaz representase la cantidad de vida disponible en cada momento, se creó desde el *HUD* principal una *progress bar*. En el *Event Graph* se creó una función llamando a la variable que controla la salud desde el *blueprint* del personaje. Por último, se enlazó esta función al porcentaje de la barra de vida.

#### **Cambio de magias**

Para conseguirlo visualmente se crearon dos variables en Reif: "magia agua activa" y "magia fuego activa". Si la magia del agua está activa cambiamos la imagen neutra de la magia por la del agua (*Set Brush*) y el color de la *progress bar* a azul. Lo mismo sucedería con la magia del fuego.

#### **Llaves**

Cuando la variable "llaves" del jugador es igual a 1 (que es automáticamente cuando se desbloquea la misión) aparece la interfaz de la llave gracias al nodo *Set Brush*. Cuando la variable sea igual a 2 se completa un pedazo de la interfaz; y así hasta llegar a 5 y estar completa.

#### **Mapa**

Para la creación del mapa del juego se creó un nuevo *widget*. En cuatro variables tipo *float* se pusieron las coordenadas del mundo. Éstas a su vez se normalizaron junto con las del tamaño del mapa en una función para que las dimensiones de ambas se correspondieran. Se creó una función para el marcador donde se llamó a la anterior para que éste no saliera de esos límites.

Por último, en el menú de pausa se referenció la posición del jugador.

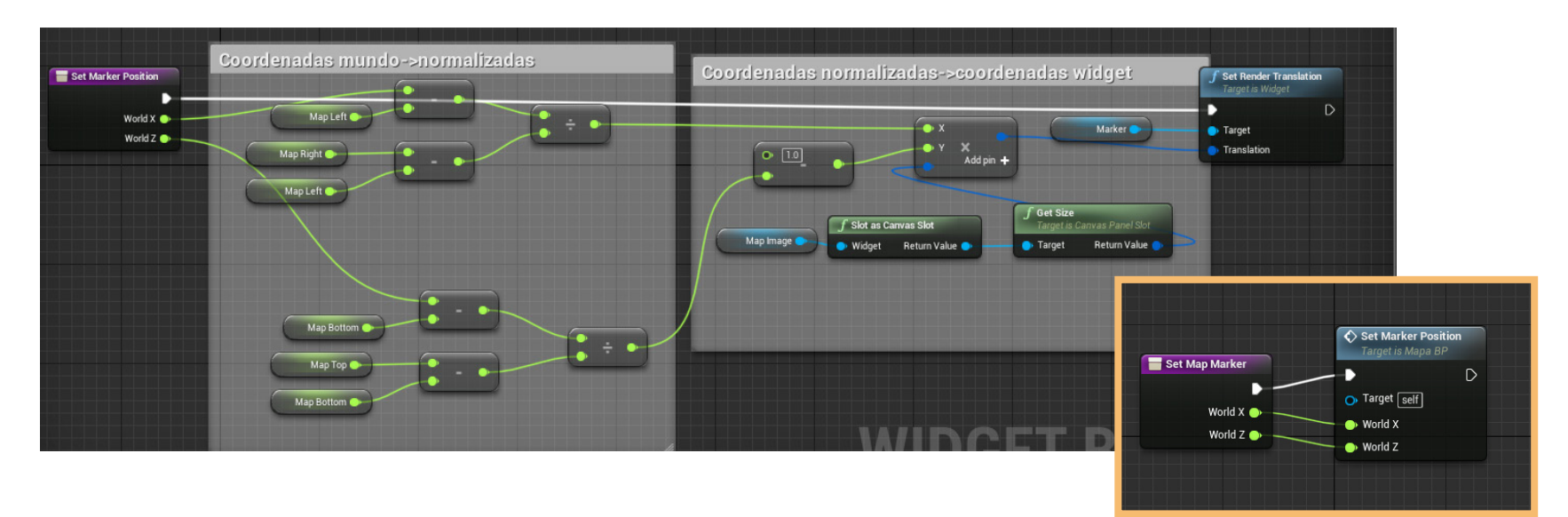

*| Captura de Unreal, ejemplo de la programacíon del mapa.*

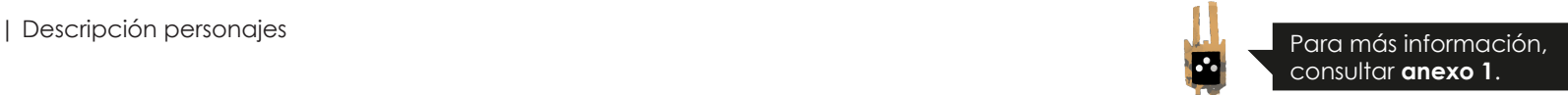

### <span id="page-36-0"></span>DESCRIPCIÓN PERSONAJES

Al hacer referencia al nivel 5, la demo solamente incluye la aparición de dos personajes principales, Reif y Nüwa. El resto de personajes y su descripción completa se pueden encontrar en el Documento de Diseño que se adjunta como Anexo.

#### **REIF**

Reif es la protagonista de la historia y por ello es el personaje que el jugador controla durante el nivel.

Reif perteneció a los Padua, tribu que habitaba los bosques antes de que la Gran Guerra por el mineral palafitum hiciese sus estragos. Durante el transcurso de la batalla, los padres de Reif son asesinados, pero por fortuna ella consigue escapar. Aún así, queda completamente inconsciente sin recordar nada sobre su pasado. Esto se debe a que el Espíritu de la Naturaleza se refugia en su interior para no ser destruido en la guerra.

Será Hanus, el relojero de la ciudad de Teeián quien la encuentre y la proteja desde entonces. Durante los años venideros ella crece junto a su abuelo en la Torre del Reloj sin recordar nada sobre sus raíces y creyendo que su único familiar es él.

Sin embargo, Niara, la gobernadora de Teeián, incapaz a pesar de todo de beneficiarse por completo de este mineral tan importante para la supervivencia de su pueblo, es quien decide reclamar la ayuda de Hanus. Él se niega a trabajar para el gobierno y es entonces cuando es apresado por la guardia de Niara, dejando a Reif completamente sola.

Debido a las circunstancias, Hanus le revela su auténtica identidad y ella huye al bosque dando comienzo al inicio del videojuego. En su aventura Reif deberá encontrar los poderes de la naturaleza: agua, fuego, viento y tierra para recuperar a Hanus y vengar el exterminio de su verdadera familia.

Reif comenzará el proceso de conocerse a sí misma y sus raíces, que continuará a lo largo de toda la historia. Quiere encontrar el lugar en el que encajar, ya que realmente el mundo en el que vivió y creció no era al que pertenecía.

El principal motor, que la impulsa a seguir para encontrar a Hanus, es a su vez, su principal debilidad: el miedo a perder a su única familia, y por lo tanto, quedarse sola en el mundo. Esto la hace constantemente vulnerable y al principio incluso manipulable por Ragnar, antagonista de la historia, el cual se aprovechará de su debilidad para intentar hacerse con su poder.

A lo largo de la aventura, por lo tanto, habrá diversos personajes que se opondrán a Reif y no le dejarán llevar a cabo sus objetivos, Ragnar y Niara.

El principal será Ragnar, antiguo chamán de la tribu, que a pesar de ser quien va a ir guiando sus pasos en la sombra bajo la figura de un inocente ermitaño, quiere conseguir su magia para hacerse todavía más poderoso. Al final de la historia, después de todas las cosas que suceden, Reif pasará de sentir miedo a quedarse sola a aceptar que está a las órdenes de una causa mayor y debe salvar tanto a la ciudad como al bosque debido a que el Espíritu de la Naturaleza reside en su interior.

Para ello asimilará su muerte y podrá enfrentarse a Ragnar. El principal arco del personaje, es por ello, pasar de un bien individual, interpersonal, en el que sólo se preocupa de ella misma, de lo que quiere y de salvar a Hanus; a un bien colectivo, donde aceptará que tiene que morir para salvar su hogar.

Este crecimiento personal se irá forjando a lo largo de la historia y concluye en la batalla final contra Ragnar, donde ambos mueren y devuelven la paz a la ciudad y al bosque, para que estos puedan seguir viviendo en armonía. El Espíritu de la Naturaleza se liberará del cuerpo de Reif y reconstruirá el bosque, la magia y vida que había en él.

Durante la batalla final, Reif conseguirá su objetivo y vengará la destrucción de la tribu, comprendiendo así su principal necesidad, la de conocerse a ella misma y salvar su hogar.

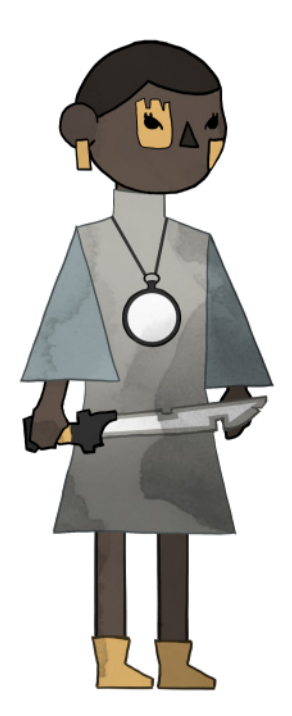

*| Sprite Reif.*

#### **NÜWA**

Nüwa, es uno de los espíritus ancestrales del bosque y es quien acompaña y guía a Reif, nuestra protagonista, durante toda la historia. Además ofrece calma y humor en algunos momentos de la trama.

Estos espíritus ancestrales habitaban el bosque mucho antes de la Gran Guerra. Eran los encargados de proteger la magia del Árbol Madre y de velar por el equilibrio y la armonía del bosque Padua.

Estos seres solían tener una personalidad solitaria y un carácter bastante arisco, por lo que era extraño verles en grupo. En el caso de Nüwa todo esto se potenciaba. Decidió entonces alejarse del bosque y dormir para siempre debido al desapego que sentía hacia su entorno. Al inicio del juego, Nüwa lleva años durmiendo, incluso antes de la Gran Guerra, ajeno a todo lo sucedido. Despertará en el momento en el que Reif pasa a su lado y tropieza con él.

Siente desde el inicio una atracción por ella que le lleva a permanecer a su lado durante la aventura, a pesar de que estos seres nunca habían seguido a los humanos. Esto, aunque en un primer momento Nüwa no lo sepa, se debe a que Reif tiene al Espíritu de la Naturaleza en su interior.

Tras la guerra, muchos de estos espíritus se fueron extinguiendo, hoy en día todavía no se ha visto ningún otro que no sea Nüwa. Al ser la última superviviente de la tribu, este punto le une inexorablemente con la protagonista.

Ella es quién le ayudará a tomar interés y conciencia del mundo que les rodea. Por ello, pasará por tanto de un total desapego por otros seres a un inmenso cariño por la joven y una implicación total en la recuperación del bosque.

A lo largo de la historia, Nüwa y Reif, irán compartiendo objetivos y enemigos y por lo tanto, evolucionando juntos. Al haber vivido tanto tiempo, Nüwa tiene grandes conocimientos acerca de las leyendas y mitología de la tribu, por lo que ayudará a que Reif vaya conociendo historias sobre sus raíces.

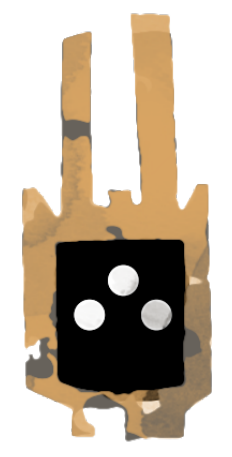

*| Sprite Nüwa.*

#### **ARTE CONCEPTUAL DE AMBOS PERSONALES**

En un proyecto tan largo, la evolución ha sido un elemento común en cada uno de los departamentos, aún así en cuanto al arte conceptual de los personajes ha habido grandes avances.

Si se echa la vista atrás, esta aventura comenzó en 3º de carrera y se ha ido mejorando la estética desde entonces. El cambio a nivel diseño en Reif y Nüwa se ha ido realizando en paralelo, debido a la búsqueda de una estética común; pero es en el personaje de Reif donde más pruebas se han hecho, al tratarse de la protagonista.

Aún así, siempre se han mantenido elementos como: la piel oscura, las marcas en la cara, el pelo corto y el uso del amarillo y el azul. A continuación, se pueden ver algunas pruebas en orden cronológico.

En el caso de Nüwa el cambio más importante consistió en prescindir de las formas redondas y etéreas y darle un aspecto sólido con referencias claras de las máscaras africanas.

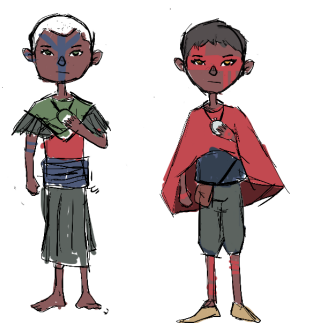

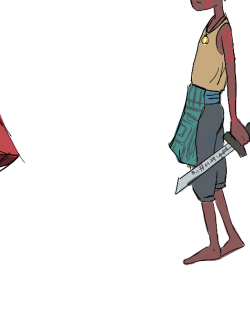

0 %

(eg

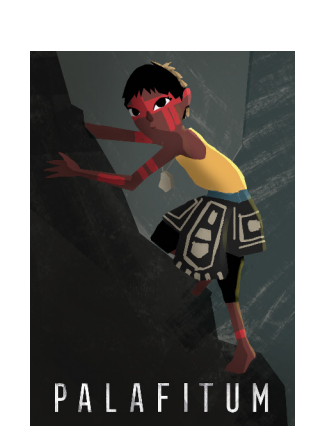

Para más información, consultar **anexo 3**.

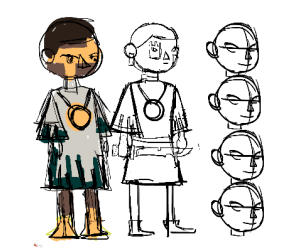

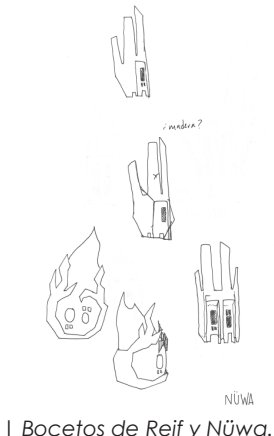

### <span id="page-40-0"></span>ESCENARIO

Como ya se nombró en el apartado anterior de descripción, para diseñar la demo se siguió el desarrollo de la primera parte del nivel 5.

Es un escenario primordialmente descendente y laberíntico, en el que el uso de plataformas, rampas y escaleras es esencial para poder avanzar.

Siguiendo esta premisa, se dividió el mapa en cuatro grandes zonas que se conectan mediante uno o varios de los elementos anteriormente mencionados.

La misión principal del jugador es llegar al Templo del Viento. Pero para hacerlo, primero deberá encontrar las 4 llaves que le darán acceso al cementerio de la tribu. Algunas de ellas se encuentran protegidas por diferentes obstáculos que se deberán salvar utilizando las antorchas.

Esta primera parte del nivel se ideó para implementar dicha mecánica; que además sirve de precedente para los siguientes escenarios: el Cementerio y el Templo del Viento. Aunque no se llegaron a desarrollar en la demo parte de su jugabilidad está basada en el uso de antorchas.

Así pues, ya desde el inicio de la demo se introdujo una antorcha que sirve para desbloquear la salida de la gruta. Está colocada en una zona libre de peligros para que el jugador aprenda correctamente la mecánica.

Fuera de la gruta, se encuentran otros obstáculos, como enemigos, plataformas, flechas enterradas, etc. En este primer tramo hay otra antorcha que sirve para despejar el camino bloqueado por una enredadera. La antorcha se encuentra junto a la puerta del cementerio para guiar al jugador. De esta manera verá la puerta desde el inicio. Es en este punto donde se actualiza el nuevo desafío.

Siguiendo la lógica de reto y recompensa, tras retirar la enredadera, el jugador se encontrará con un punto de guardado que además restaurará la vida y magia que haya podido perder en el camino.

El paso por la nueva senda se complica con la aparición de las raíces que salen del techo y de máscaras que disparan al jugador. Una vez superado este tramo, se podrá elegir la dirección en la que seguir explorando.

Si decide ir hacia la derecha, hay un terreno elevado por lo que debe buscar una roca que se encuentra un poco alejada. Seguidamente, una columna rompible bloquea el paso y tras romperla se debe eliminar al enemigo que custodia una de las llaves.

Volviendo a la bifurcación anterior, usando una plataforma se llega a la segunda división del mapa.

El camino de la izquierda lleva a un escenario más angosto, donde la presencia de enemigos y de máscaras se incrementa, así como de raíces que bajan desde el techo en el inicio de este tramo. En esta zona, serán las rocas los elementos que bloquean el acceso a otra de las llaves.

Por otra parte, en el camino de la derecha, aparecen nuevos peligros: las raíces que salen del suelo, seguidas de un par de enemigos.

La última zona del mapa es un laberinto. La peculiaridad de éste es que la llave se encuentra en la entrada del mismo, pero protegida por una enredadera que impide cogerla. El objetivo será recorrer todo el terreno en busca de la antorcha que la libere.

Hay múltiples caminos ciegos. Otros, en cambio, llenos de enemigos y obstáculos. Además, en esta zona se encuentra escondido un objeto.

Cuando el jugador encuentre la antorcha y la encienda, podrá regresar rápidamente hasta la llave rompiendo una columna que da a un atajo.

Para terminar, ya habiendo conseguido todas las llaves, se

deberá regresar a la puerta del cementerio para abrirla, dando así la demo por finalizada.

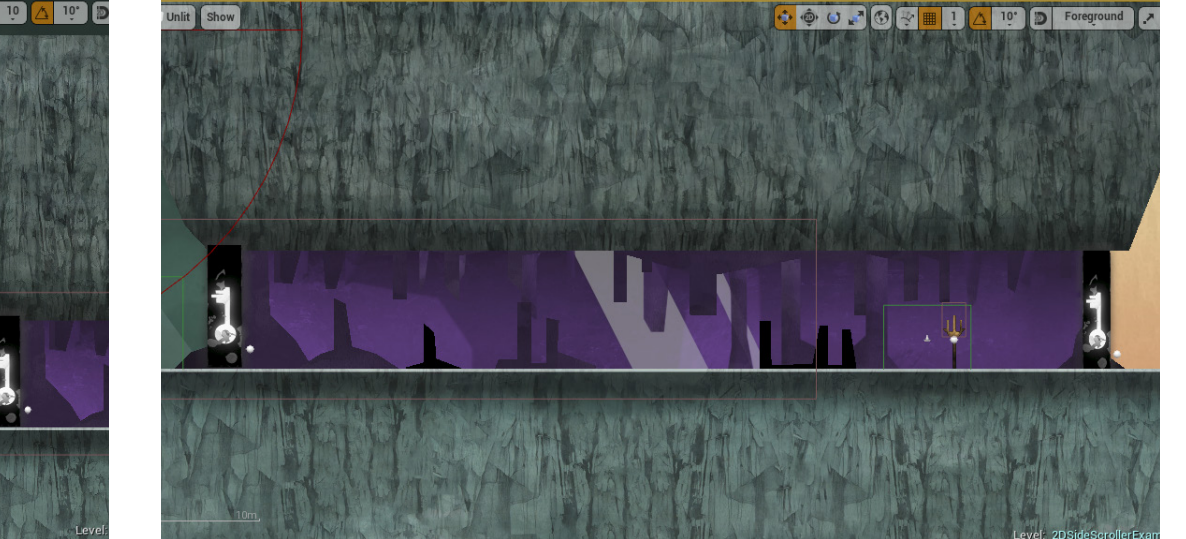

*|Zona del Árbol Madre donde empieza la demo. |Gruta donde se enseña la mécanica de la antorcha.*

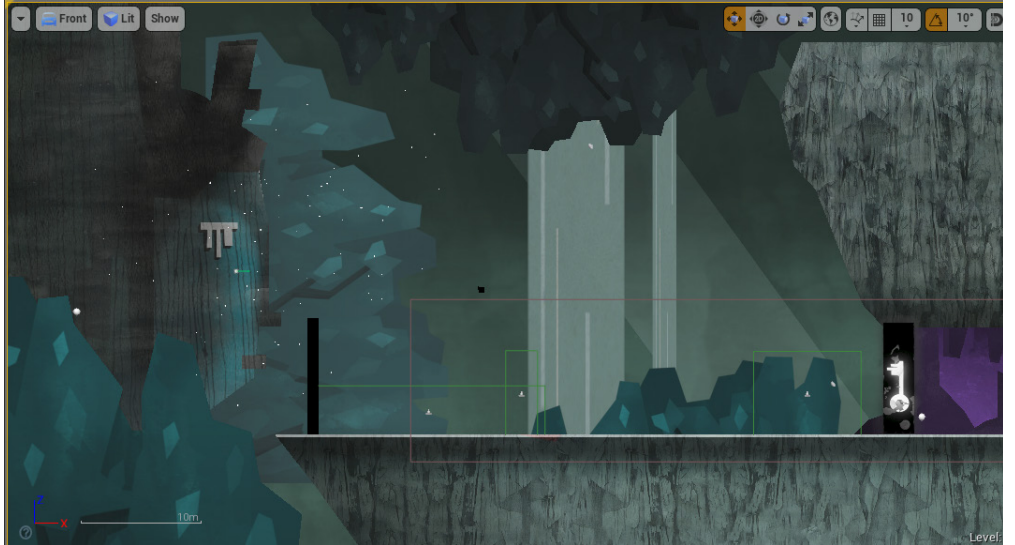

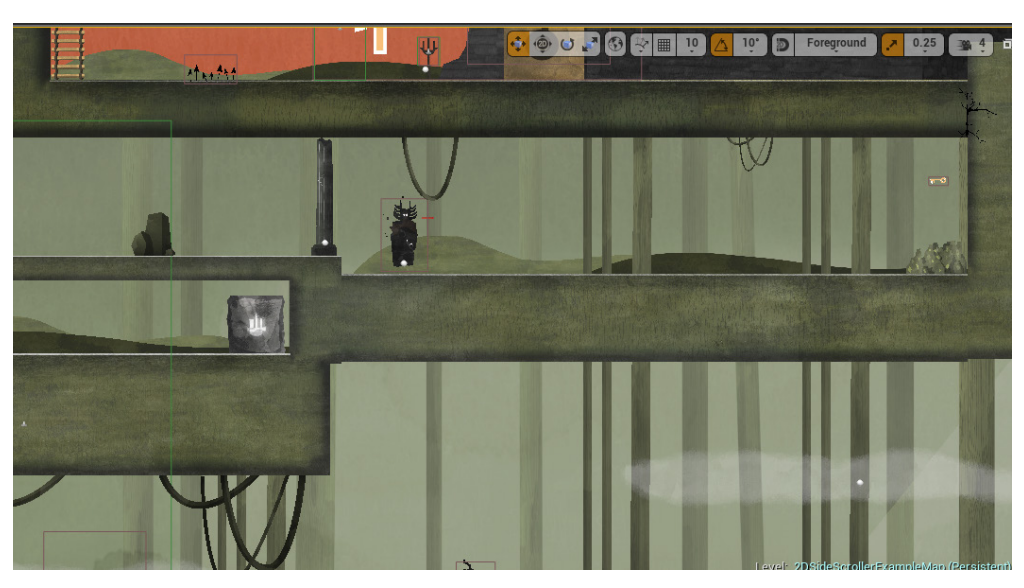

 $\bullet \bullet \bullet \bullet \bullet \bullet \bullet \bullet$ 

*| Primer enemigo, punto de guardado y roca para mover. |Ubicación de una de las llaves.*

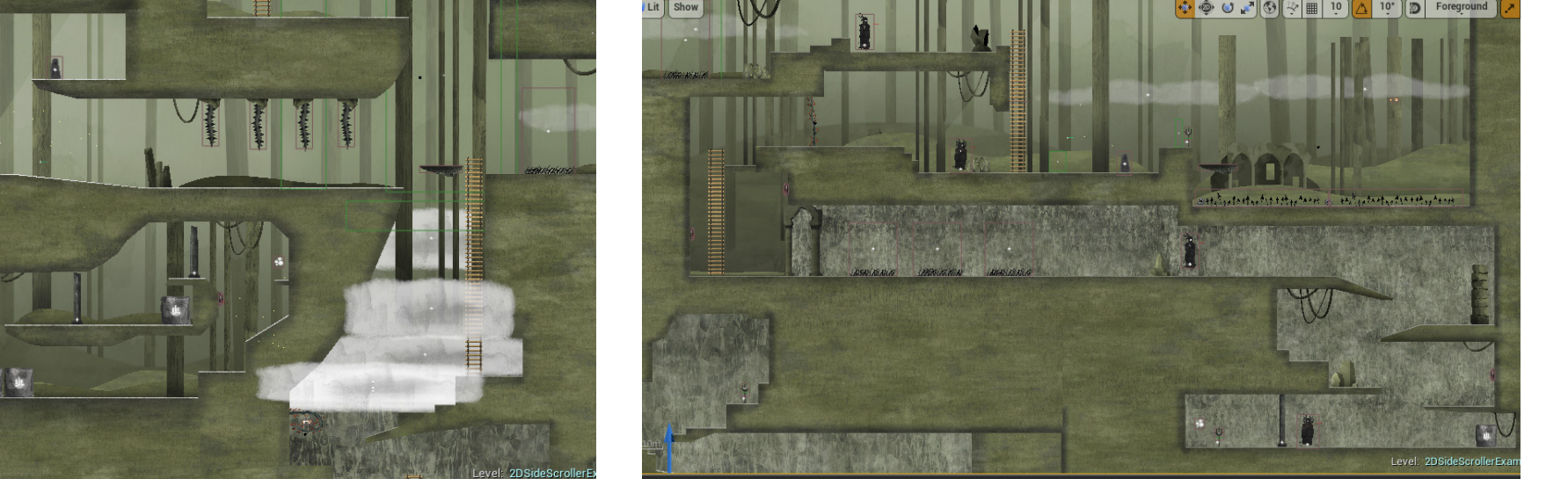

*|Otra de las llaves y camino que lleva hasta ella. |Camino a la antorcha que permite coger la llave sobre los pinchos.*

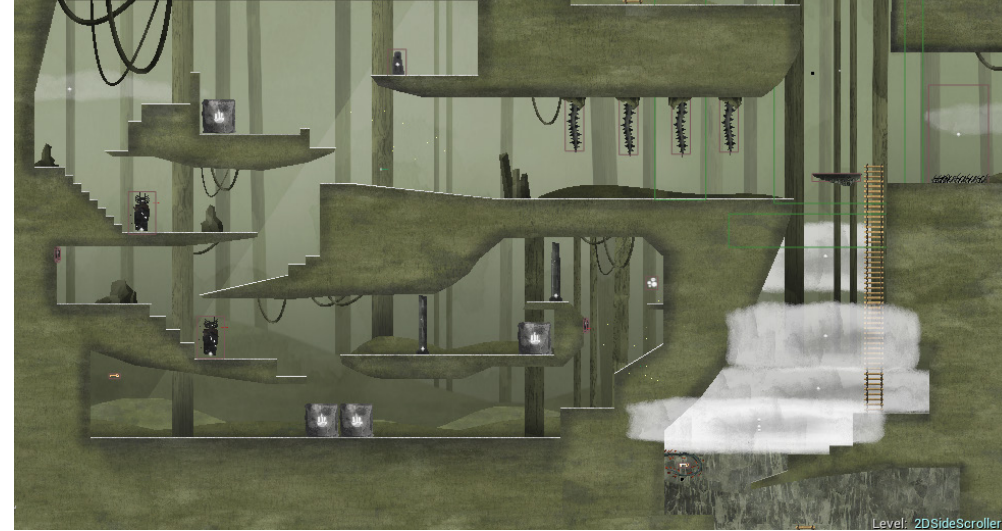

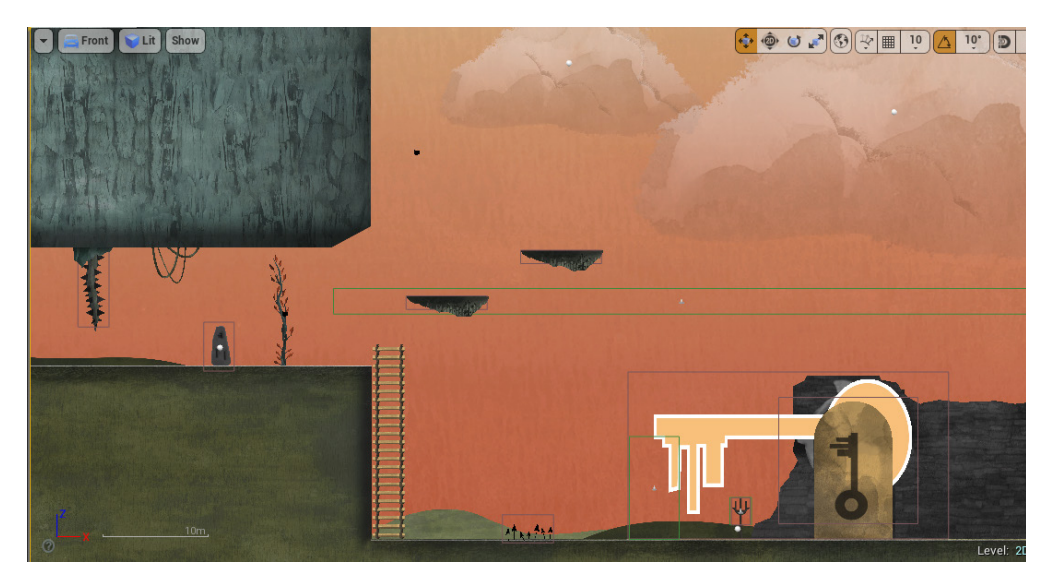

*|Camino de regreso a la zona del cementerio.*

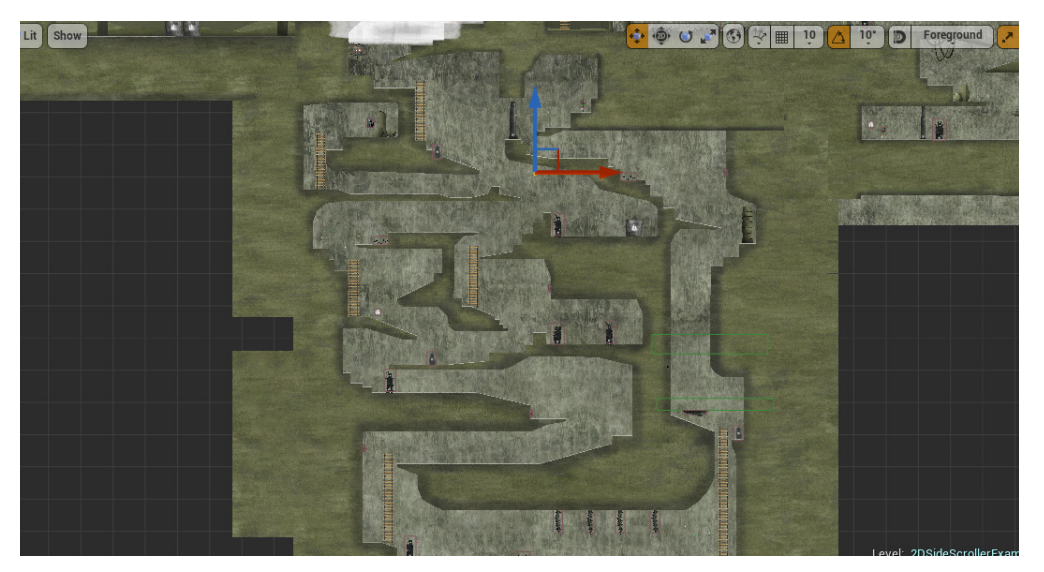

*|Zona del laberinto donde se encuentra el objeto y la última llave.*

### <span id="page-44-0"></span>AMBIENTACIÓN Y DISEÑO

#### **REFERENCIAS VISUALES**

Para crear la estética y la ambientación se buscaron todo tipo de referencias que han permitido crear una experiencia más enriquecedora a nivel visual. Los siguientes ejemplos ayudaron a dar forma al universo que se ve reflejado en la demo.

Casi todas tienen en común elementos diferenciadores como pueden ser el uso del color, superposición de capas para añadir profundidad, manejo de elementos orgánicos y empleo de formas geométricas.

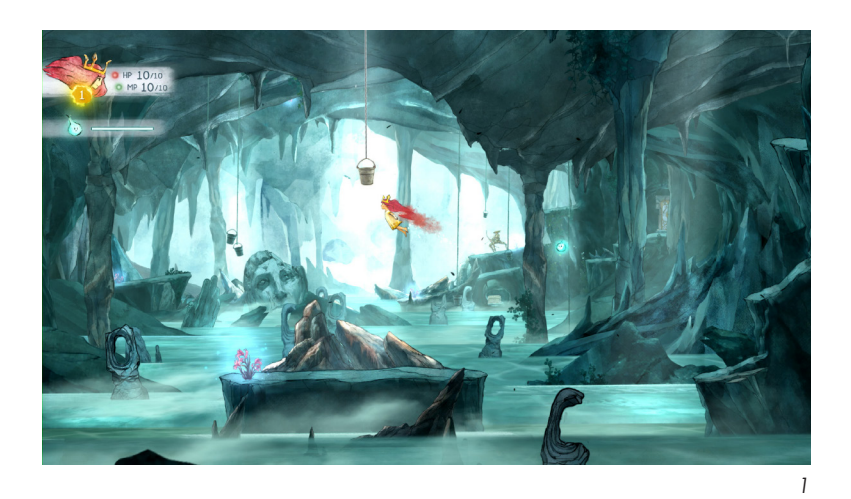

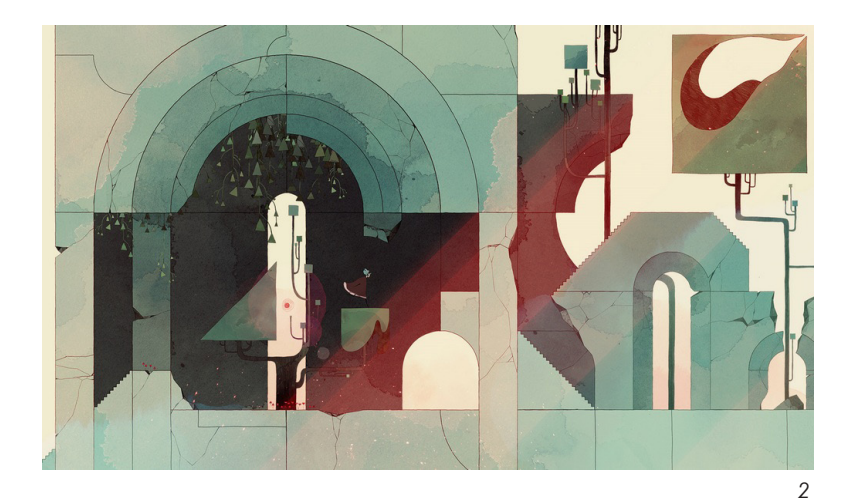

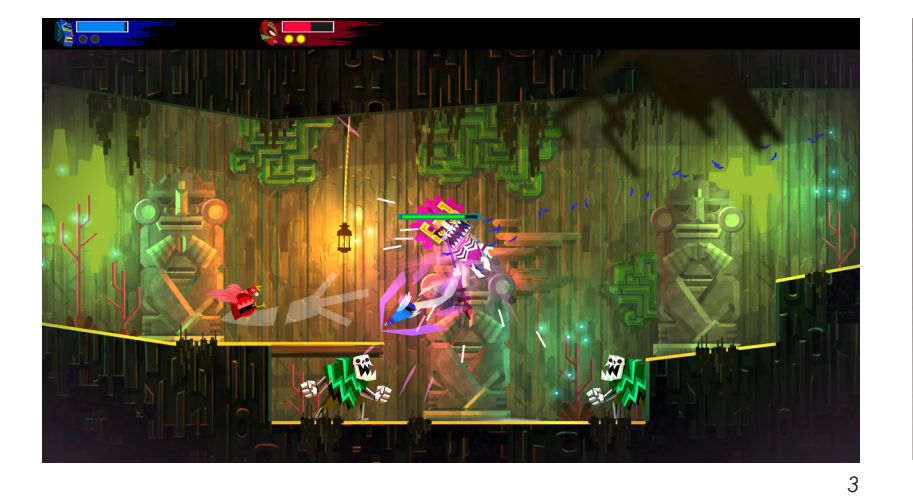

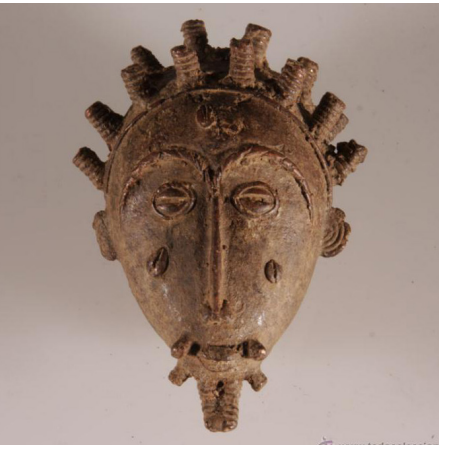

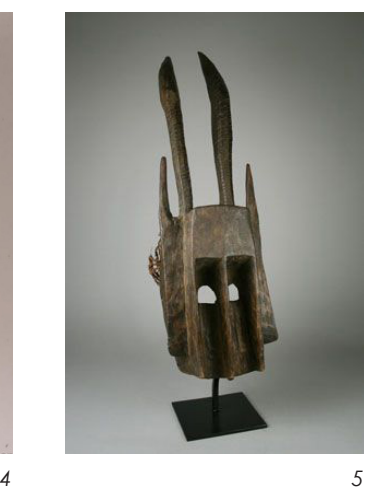

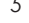

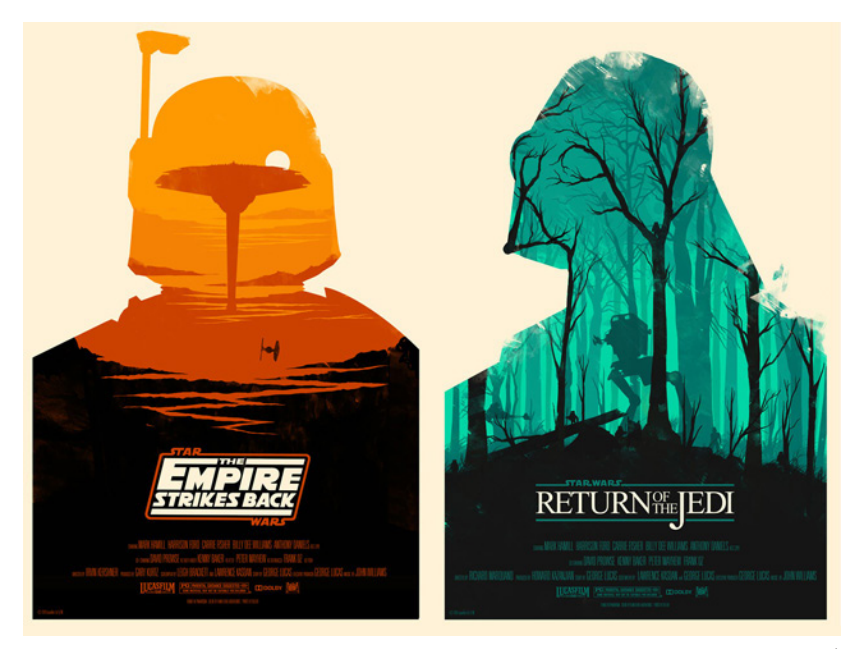

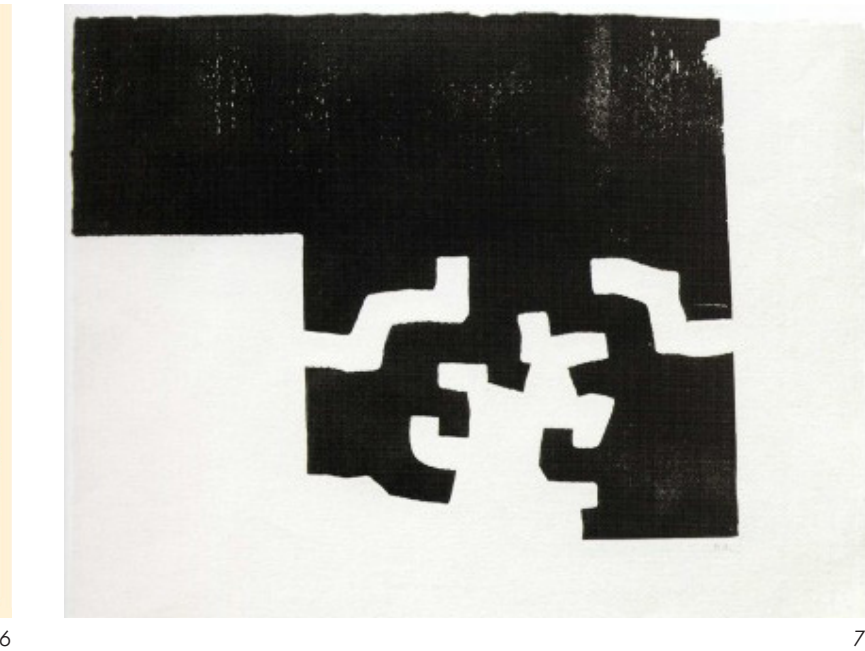

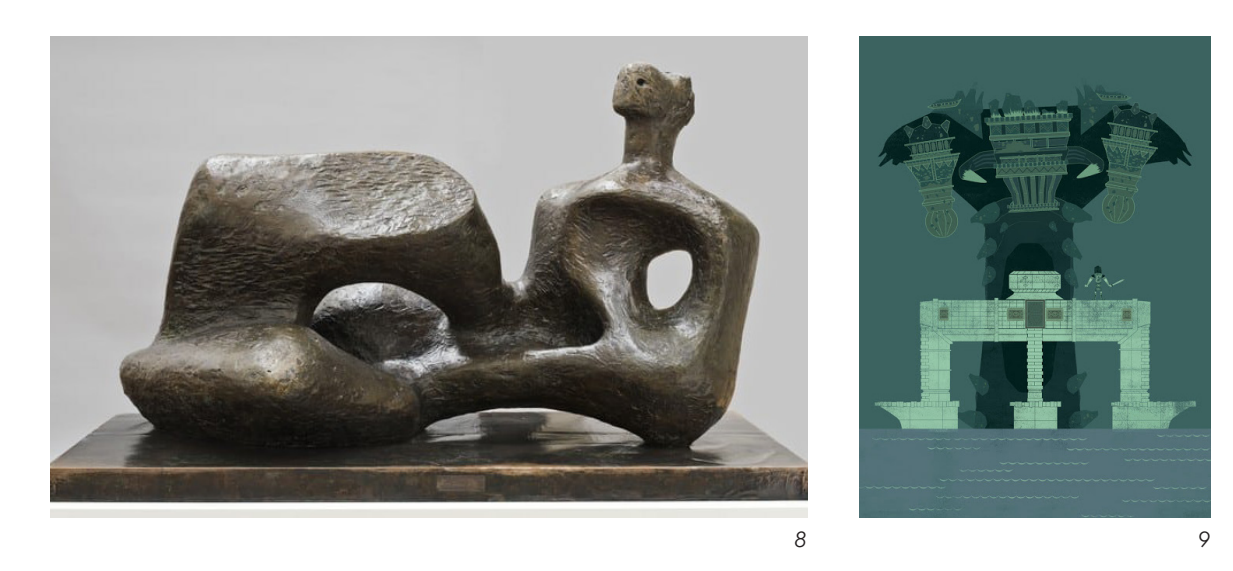

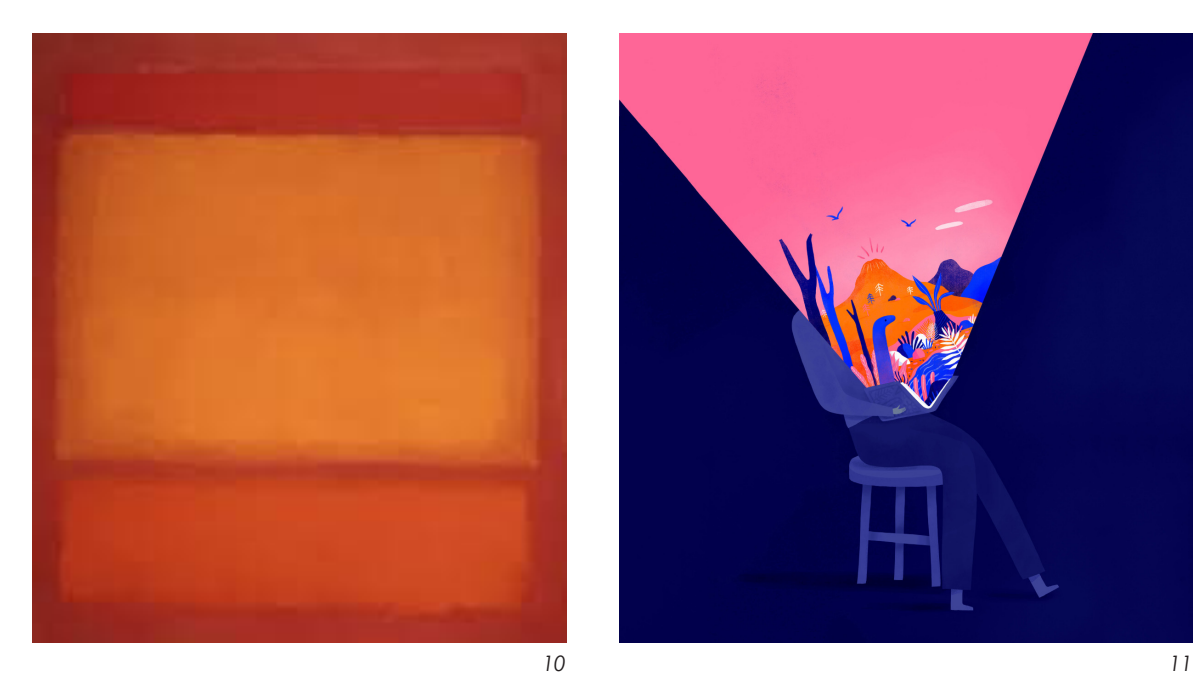

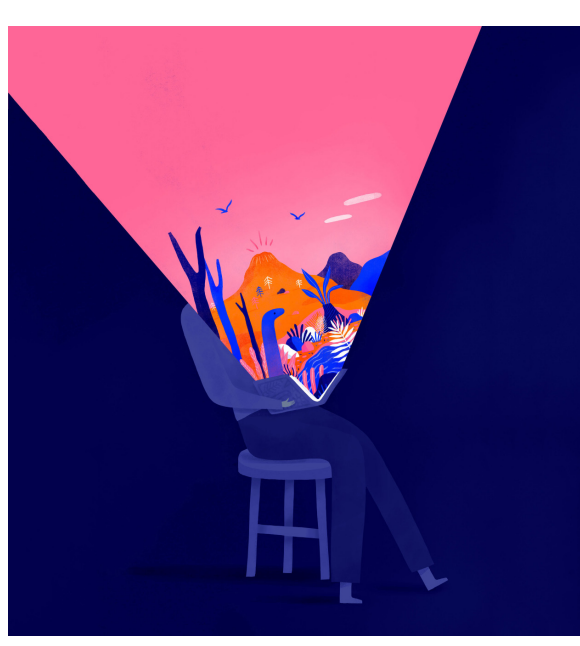

*1. Captura del juego "Child of*  light".

*2. Captura del juego "Gris".*

*3. Captura del juego 00"Guacamelee 2".*

*4 y 5. Arte africano.*

*6. Cartel de Olly Moss.*

*7. Grabado de Eduardo 00Chillida.*

*8. Escultura de Henry Moore.*

*9. Ilustración de James Gilleard.*

*10. Cuadro de Mark Rothko.*

*11. Ilustración de Mark Conlan.*

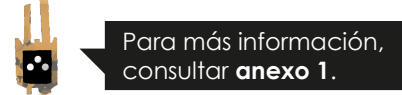

#### **DISEÑO ESCENARIO**

El videojuego en su totalidad está planteado para buscar un aspecto visual único y coherente en 2D, que además simule el dibujo hecho a mano. Para la demo jugable, en cuanto al uso del color, se utilizaron paletas poco saturadas y en algunos casos colores monocromáticos. Para dar un mayor aspecto de dibujo tradicional a los diseños del escenario, se han usado distintas texturas y pinceles digitales, además de transparencias que ayudan a aportar más riqueza visual y profundidad.

Para la conceptualización de los diseños se empleó la descripción de los ambientes y escenarios que aparecen en el apartado de Settings del Documento de Diseño.

De manera resumida el bosque es el eje central de la historia, porque de él mana toda la magia y la energía del mundo. La tribu que habitaba en el pasado los bosques veneraba a la Diosa de la Naturaleza a través del Árbol Madre. Por ello, era importante resaltar el factor fantástico a través del diseño y la paleta de color.

Por otra parte, el bosque está decorado mayoritariamente con rocas y piedras que ayudan a profundizar en las tradiciones, costumbres y la mitología de la tribu. Así como una gran cantidad de plantas y árboles que tienden a ser de formas geométricas. Estos últimos están superpuestos para reforzar esa sensación de profundidad que se quería aportar al escenario desde un principio.

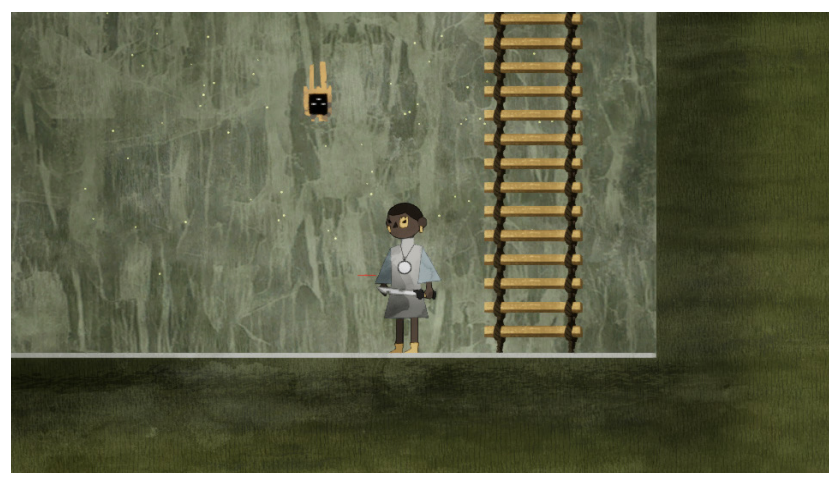

*|Captura de la zona del bosque (1/3).*

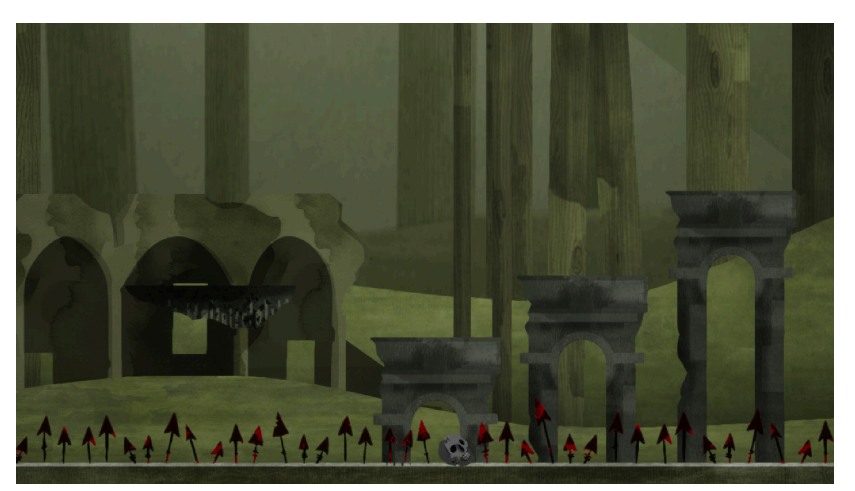

*|Captura de la zona del bosque (2/3).*

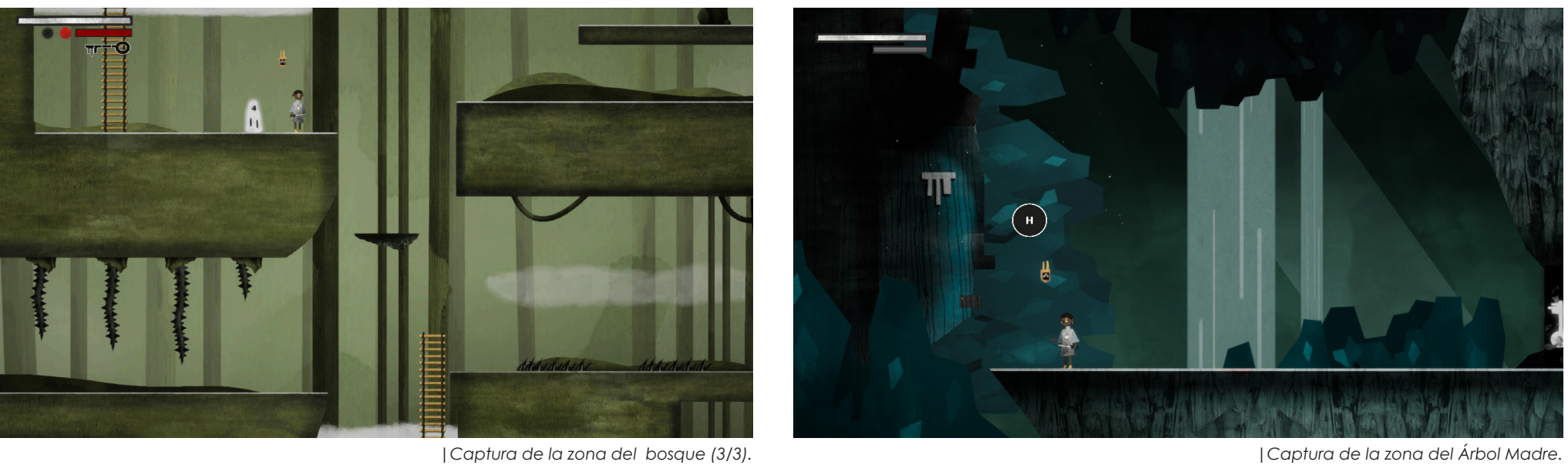

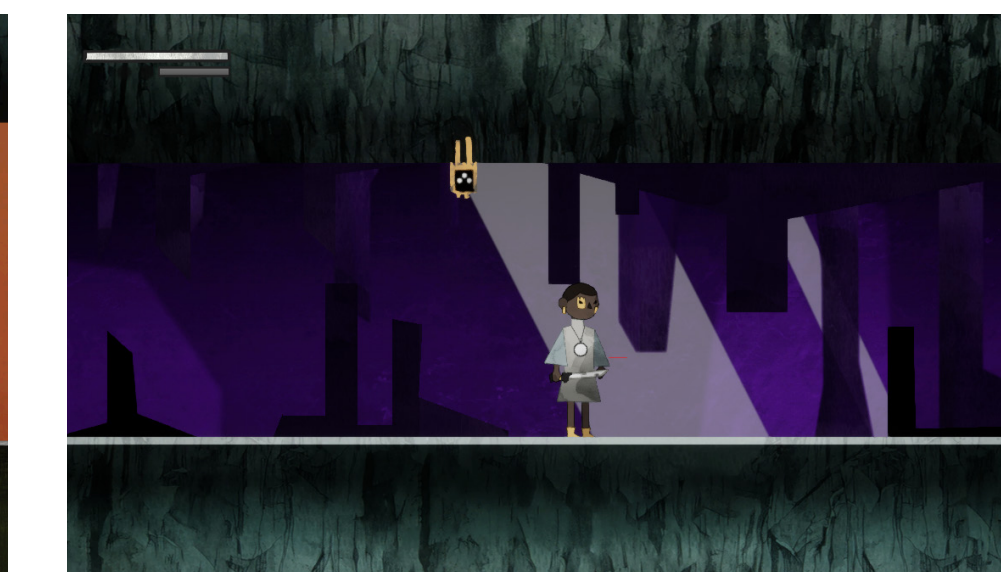

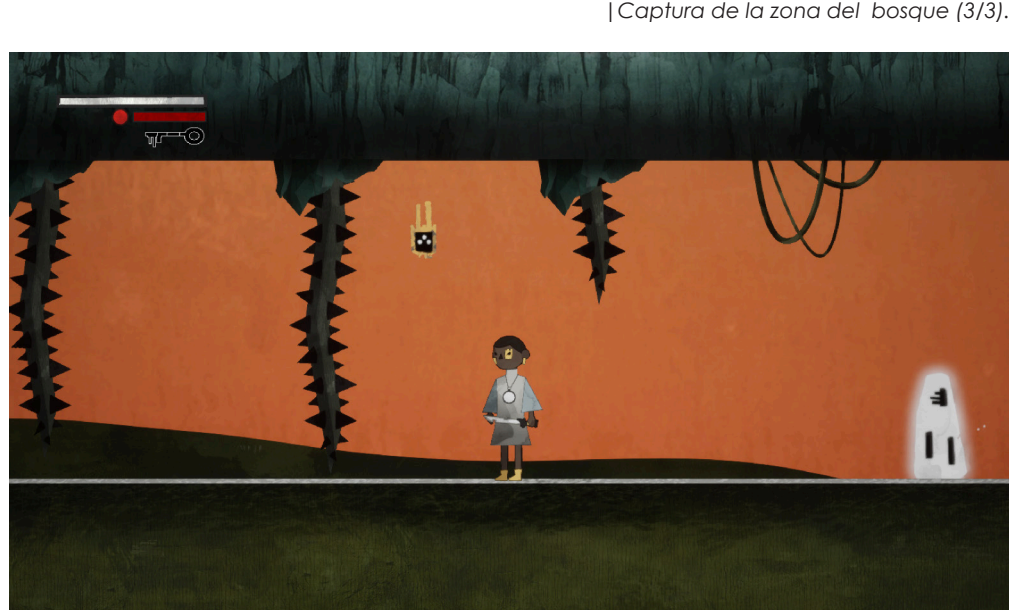

*|Captura de la zona debajo de la montaña. |Captura de la zona de la gruta.*

#### **ANIMACIÓN**

Para realizar todas las animaciones de la demo se partió de los diseños previamente hechos en Illustrator o Photoshop y se les dió movimiento usando After Effects.

En el caso de Reif, su cuerpo está dividido en partes que se animaron mediante la herramienta *puppet* y el *plugin*  de Duik, además de otros efectos propios de *motion graphic*. Las animaciones están planteadas como bucles para que se puedan repetir sin que haya saltos.

Por otra parte, Nüwa es una animación basada en partículas y organizada en 3 capas de distintos colores, velocidades y tamaños para crear un efecto de aleatoriedad. Además tiene una pequeña animación de pestañeo para darle naturalidad.

Los enemigos se basan en el concepto de palafitum corrupto. En base a esta premisa se hicieron dos variantes de "masas negras" que cubren el mineral. Los diseños parten de unos bocetos previos que se usaron para la asignatura de Animación 1 en 4º. A mayores tienen el efecto de las partículas para dejar claro que son elementos mágicos.

El palafitum como punto de guardado tiene forma de mineral o roca. En relación a la historia, al representar la pureza del bosque y la energía de la Diosa, se optó por que fuera de color blanco. Para destacar sus cualidades mágicas permanece apagado hasta que el jugador se acerca y entonces se enciende, comenzando a brillar y a emitir partículas.

El resto de elementos con los que interactúa el jugador y tienen animación se crearon de la misma manera, a través de *sprites* que se ejecutan en un momento determinado.

Para más información, consultar **anexo 3**.

#### **Partículas**

Las partículas son un *late motiv* constante en el juego. Se emplean siempre que se intenta reflejar la parte mágica del mundo. Por eso, están presentes en los elementos que tienen relación con el palafitum o con la Diosa, como son los enemigos, las magias o Nüwa.

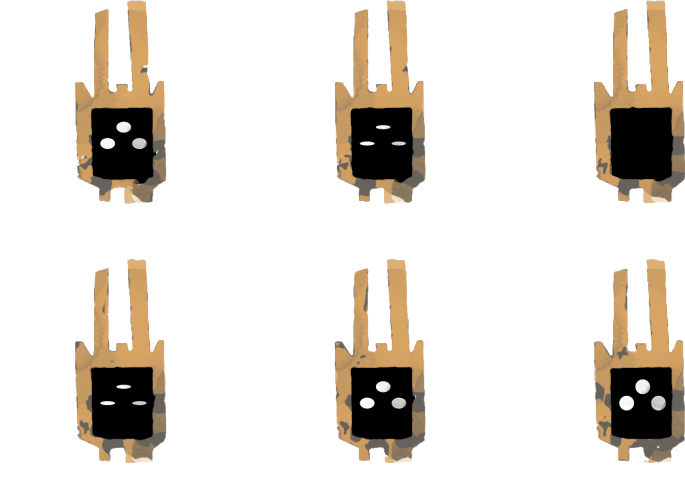

*|Secuencia de sprites de Nüwa en la que se puede apreciar el pestañeo y el movimiento de las partículas.*

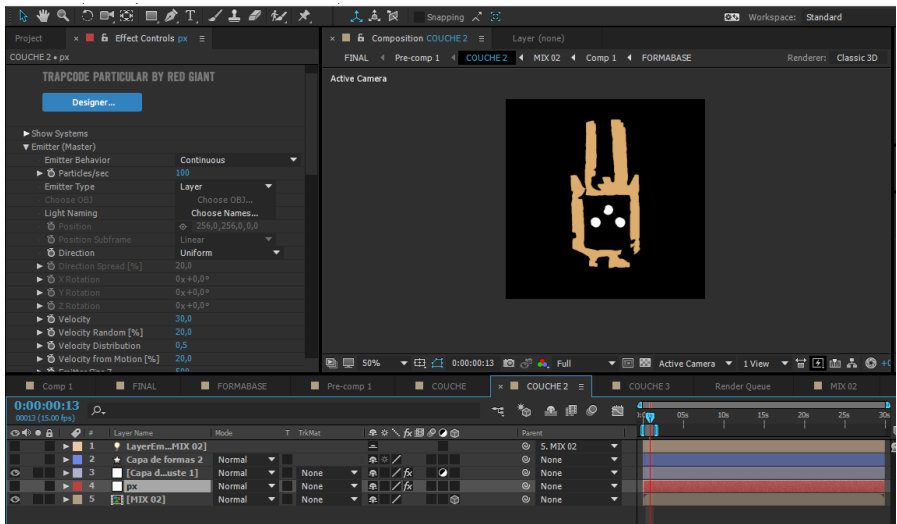

*|Captura de After Effects de una de las capas de partículas de la animación de Nüwa.*

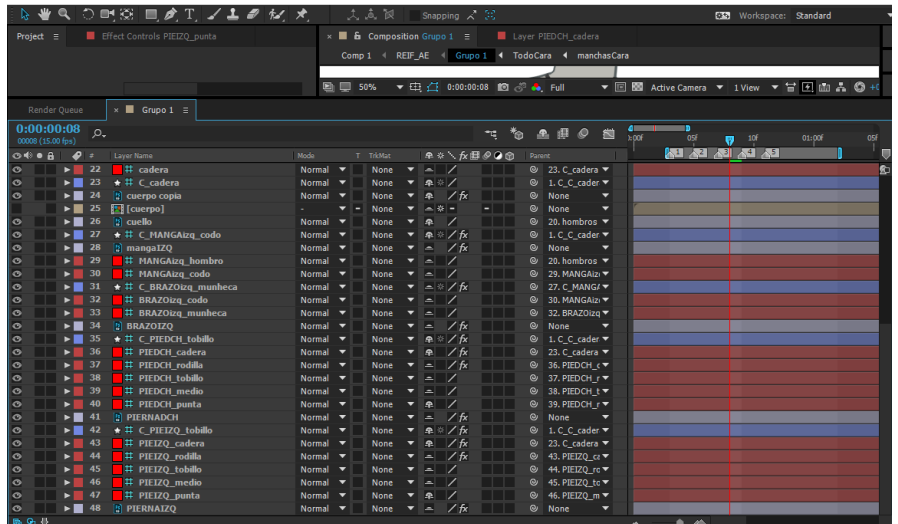

*|Captura de After Effects de las distintas capas que permitian animar a Reif.*

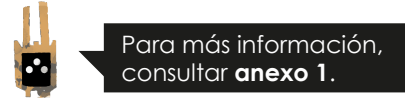

### <span id="page-51-0"></span>CONTROLES

En la demo se recogen dos de los tres modos de juego que pueden darse en el videojuego:

#### **Exploración**

En el modo exploración, el jugador puede conseguir diferentes objetos en el mundo, para ello solo tendrá que pasar sobre ellos, sin necesidad de tocar ninguna tecla. También podrá iniciar diálogos, mediante la tecla de interacción (H), que también permitirá quitar ventanas emergentes de la pantalla.

Por otra parte, el jugador también puede interactuar con el mundo utilizando el machete (J) o las magias en el entorno (L,K). Todo esto acciona diferentes mecánicas que ayudarán al jugador a continuar su aventura.

#### **Combate**

El jugador en este modo puede atacar con el machete (J) o con las magias. En el caso de las magias, puede intercambiarlas (L) y luego lanzarlas (K).

De manera más concreta, en la imagen de la siguiente página quedan recogidos los controles que el jugador debe tener en cuenta a la hora de jugar en el modo de acción principal del juego (modos exploración y combate) y en los diferentes menús.

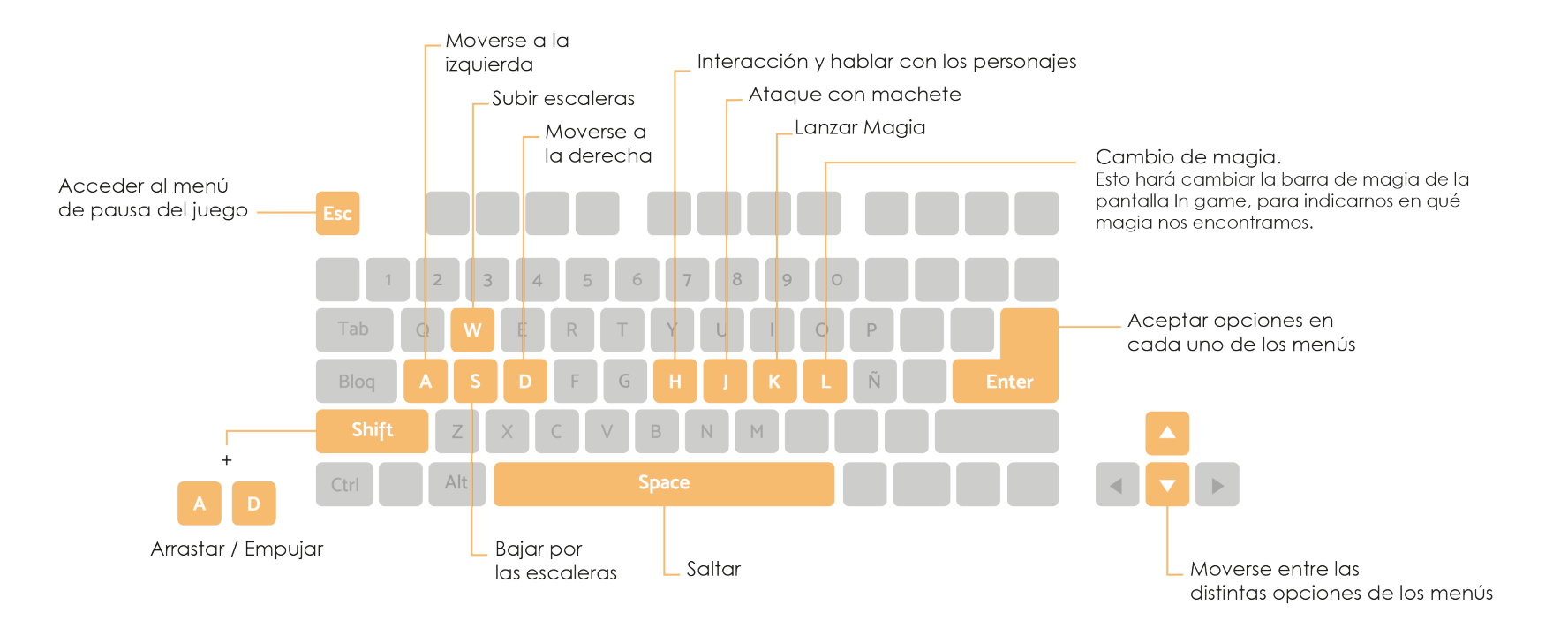

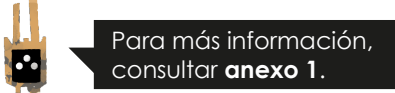

### <span id="page-53-0"></span>INTERFAZ

A lo largo de la demo se diseñaron cómo serían las interfaces si el juego llegase a desarrollarse por completo. Para ello se engloba en las tablas que se presentan a continuación las acciones que se realizan para cada tipo de sistema que aparece en el nivel jugable. Prácticamente se desarrollaron todas las acciones que aparecen descritas en el Documento de Diseño del juego que se presenta como Anexo, excepto la de sigilo, ya que no se usa en este nivel porque el jugador no se encuentra en la ciudad.

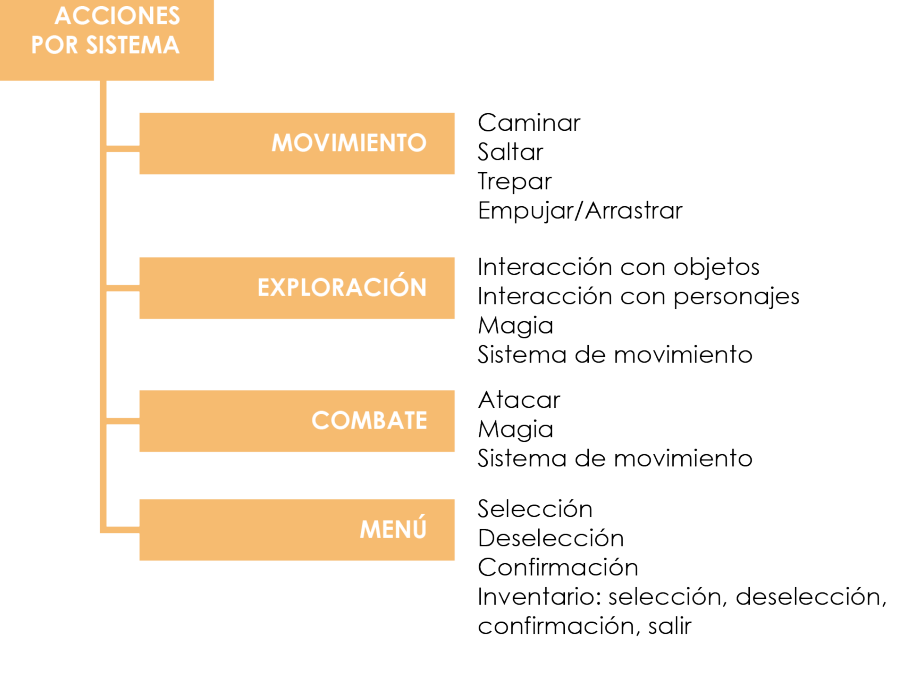

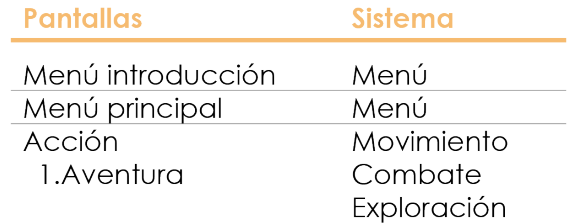

En referencia a los menús podemos destacar el desarrollo de dos de ellos principalmente: el menú de introducción y el menú de pausa

#### **Menú de introducción**

Cuando se carga el juego aparece un breve video con el logotipo y el título del juego, una vez que termine se accede directamente al menú de introducción.

Este menú cuenta con las siguientes opciones:

**1. Jugar demo:** Permite empezar una nueva historia.

**2. Salir:** Sale directamente del juego.

#### **Menú de pausa**

Una vez dentro del juego aparece el menú de pausa con las siguientes opciones:

**1. Continuar:** Devuelve de nuevo al juego.

**2. Mapa:** Es el mapa del mundo. Especifica la posición del jugador a través del reloj como elemento diferenciador.

**3. Inventario:** Cuando el jugador inicie la demo éste aparecerá vacío, puesto que todavía no ha encontrado ningún objeto en ese nivel. Cuando lo haya conseguido, el inventario se actualizará y le mostrará al jugador toda la información sobre el objeto encontrado.

**4. Controles:** En ésta ventana el jugador podrá consultar los controles que se utilizan en el juego para las distintas habilidades y movimientos.

**5. Salir:** Lleva al jugador al menú de introducción del juego.

El jugador podrá acceder sin restricciones al menú de pausa.

#### **Pantalla** *In game*

En el caso de la pantalla *In game*, que es la que corresponde a la acción, únicamente se mostrará en pantalla a Reif, Nüwa y su entorno. Esto se debe a que se quiso que esta fuera lo menos compleja posible, para no distraer al jugador y que pudiera disfrutar plenamente de la experiencia. Tan sólo habrá 3 elementos adicionales que aparecerán de manera constante:

**1. La barra de vida del jugador**: Aparecerá en la esquina superior izquierda de forma constante a lo largo del juego. Esta será de color blanco y se irá reduciendo con cada ataque de los enemigos. El porcentaje variará según el tipo de enemigo.

**2. La barra de magia:** Por una parte indica qué magia se está usando, esto lo hace a través de un círculo que contiene la simbología de cada elemento. Varía de color e imagen según la magia seleccionada. Por otra parte, tenemos la barra propiamente dicha que se irá reduciendo según el uso que se haga de cada magia. Ésta se irá recuperando paulatinamente con el paso del tiempo. Su color también varía en función de la magia que se esté utilizando.

**3. Contadores:** En la demo el jugador tendrá como reto encontrar las cuatro llaves que le permitirán el acceso al cementerio de la tribu. En este contador se representa de forma gráfica la forma de la llave. En un primer momento, aparece vacía en cuanto al jugador se le presente la nueva misión. A medida que vaya consiguiendo el resto de llaves, el contador se irá rellenando. Indicando al jugador de manera gráfica cuántos pedazos le quedan, así como los que ya ha conseguido.

Finalmente, habrá una serie de elementos que aparecerán

en esta pantalla *In Game* pero no de manera constante, entre ellos destacamos:

**1. Ventanas emergentes:** Muestran la misión del jugador o le enseñan el manejo de nuevos controles y mecánicas. Permanecen en pantalla hasta que el jugador pulsa la tecla de interacción para eliminarlos.

**2. Monólogos de Nüwa:** Son bocadillos que se muestran en pantalla junto al personaje; pero solamente durante un tiempo determinado.

**3. Diálogos:** Son bocadillos que se muestran en pantalla junto al personaje implicado. Se van pasando a medida que el jugador pulse la tecla de interacción hasta finalizarlos.

**4. Otros:** Aparecen para indicarle al jugador que puede realizar una cierta interacción, por ejemplo, mantener una conversación. De esta manera se le señala en pantalla qué tecla debe pulsar para iniciar y continuar el diálogo.

#### **DISEÑO INTERFACES**

Para el diseño de las interfaces se usó una composición horizontal y los colores elementales: negro o gris, amarillo y blanco.

Las distintas pantallas son las de introducción, pausa, mapa, controles e inventario. Todas ellas comparten el uso de un fondo oscuro. Para identificar qué opción está seleccionada en cada menú se usa el amarillo corporativo, para las opciones que están deseleccionadas el blanco. Además se agranda la fuente para identificar el cambio a nivel tipográfico.

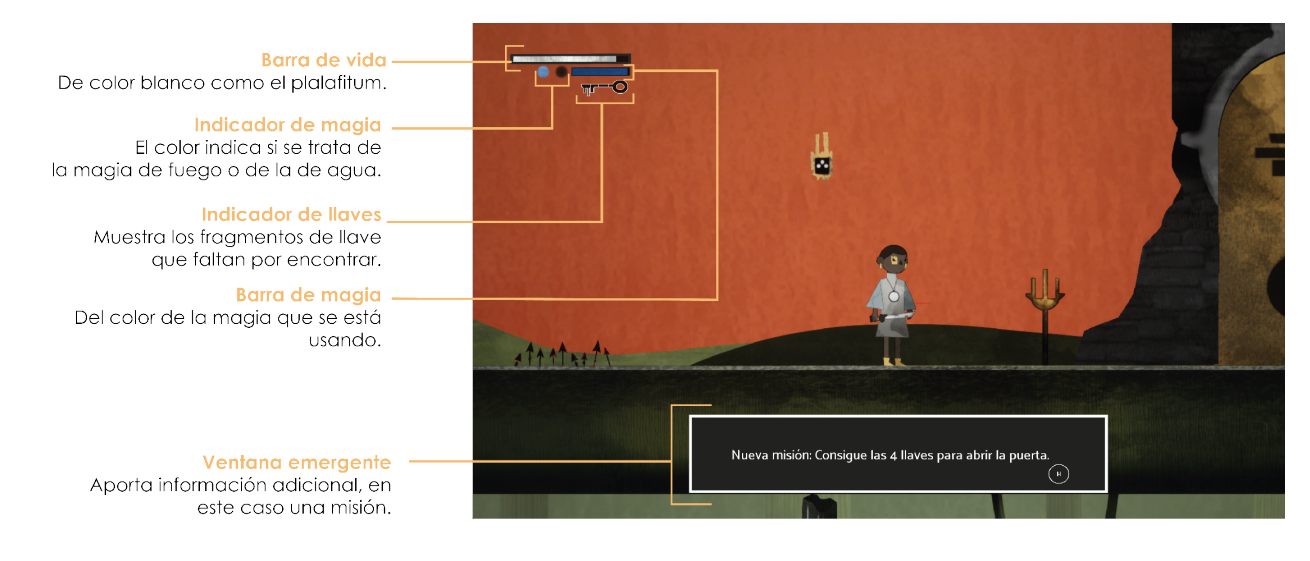

*|Pantalla de juego con los elementos de la interfaz explicados.*

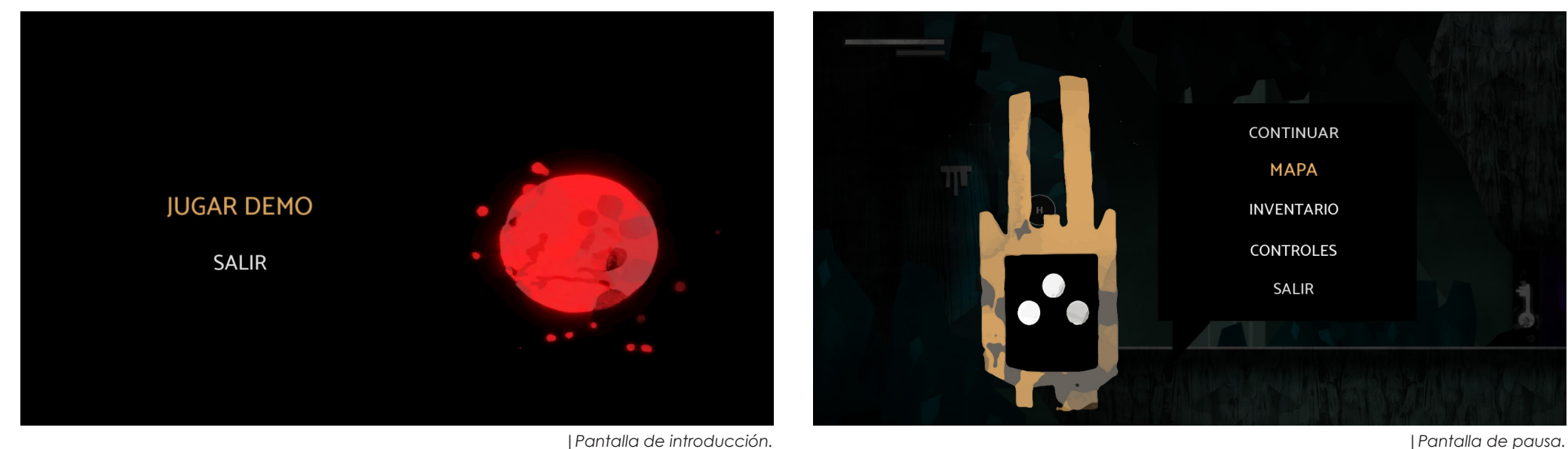

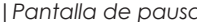

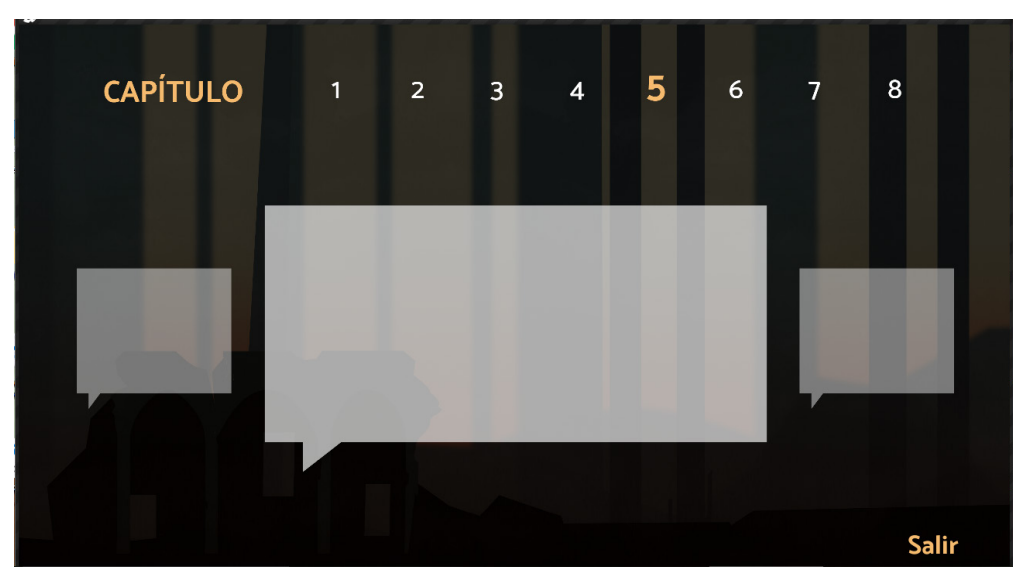

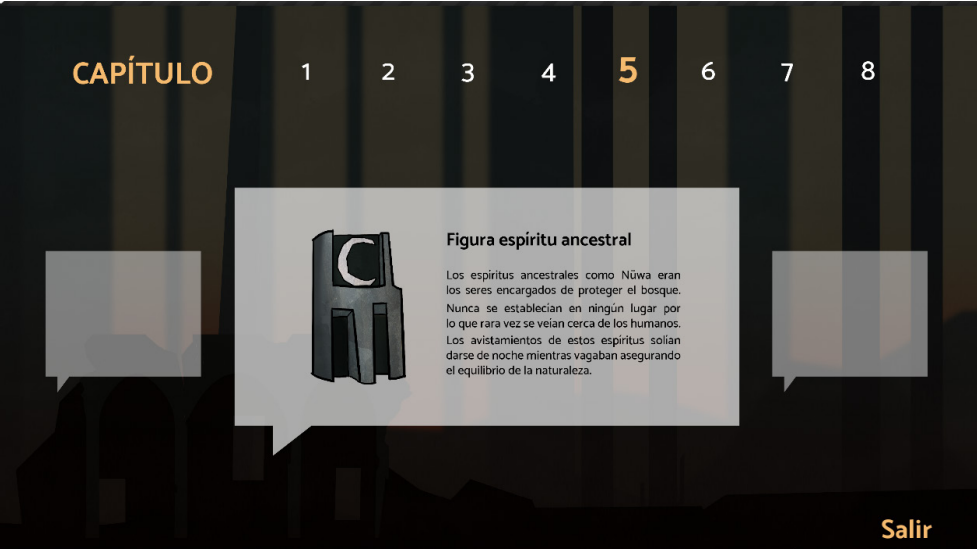

*|Pantalla de inventario antes de conseguir el objeto. |Pantalla de inventario después de conseguir el objeto.*

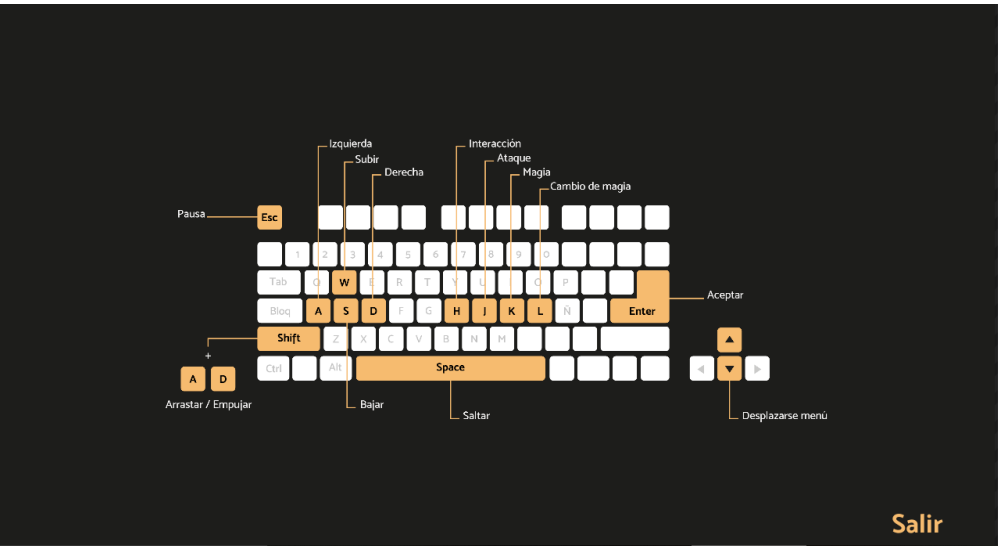

*|Pantalla de controles. |Pantalla de mapa.*

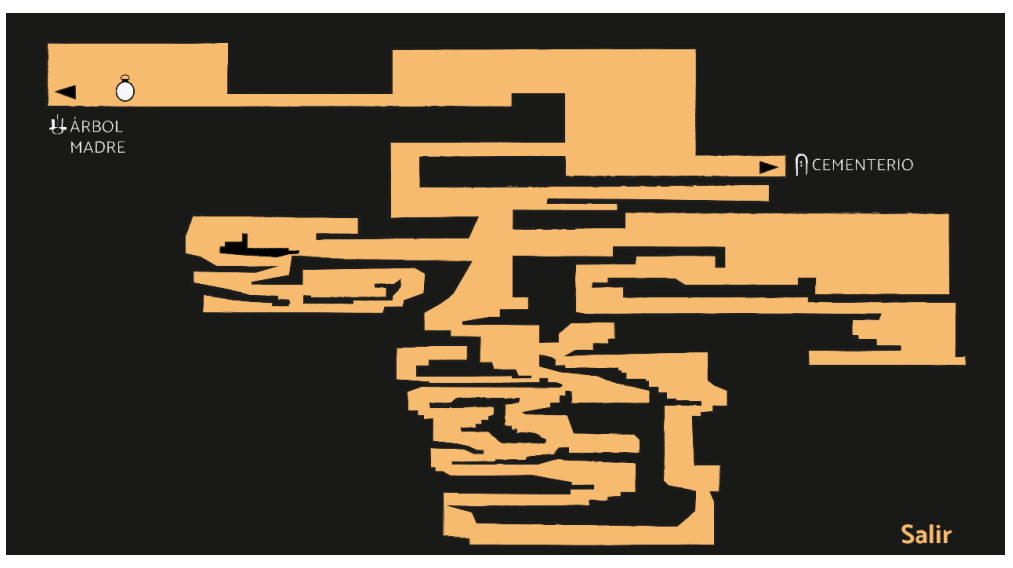

### <span id="page-58-0"></span>AMBIENTACIÓN SONORA

La ambientación sonora de la demo está compuesta por diferentes efectos de sonido descargados de las plataformas gratuitas libres de derechos FreeSound y SoundDogs. Además, muchos de ellos han sido modificados con el objetivo de conseguir una mayor autenticidad y coherencia.

La primera pantalla con la que comienza la demo, es la introducción compuesta por la animación del imagotipo del juego. Es la primera impresión que va a tener el jugador, por lo que se quiso dejar claro desde el principio que no se trata de un juego de aventuras plano, sino que posee un trasfondo mucho más profundo y oscuro de lo que cabría esperar en un principio.

Por ello se usan instrumentos tribales como tambores y claves que acompañan a cada una de las animaciones que crean la imagen final, además de una melodía atmosférica de tintes oscuros que se incrementan junto con el ritmo pausado de unos bongos. Para finalizar, y aumentar la impresión que causa el movimiento del logo hacia el espectador, se le añadió el graznido de un cuervo que sigue reverberando aunque ya se encuentre fuera de campo. La elección de este animal no es arbitraria, ya que el cuervo es el animal sagrado de la tribu, teniendo una gran importancia en la historia. De esta manera, la imagen corporativa cobra vida como si fuese la representación misma de este animal.

Todo se ha compuesto de esta forma con el objetivo de crear una tensión que atrape al jugador desde el primer momento.

Una vez dentro del juego, los efectos sonoros están presentes en la mayoría de los elementos con los que interactúa el jugador, para que la experiencia sea lo más inmersiva y realista posible.

Un elemento importante que se implementó para este fin, fue la atenuación por distancia que Unreal Engine 4 permite incorporar en el juego. De esta manera, cuando el jugador se encuentra cerca de un enemigo puede intuir a qué distancia se halla gracias al efecto sonoro que producen sus ataques.

Esto también se incorporó en el crepitar del fuego de las

antorchas y en la música que suena durante el diálogo con el Árbol Madre, para separar este escenario del resto del bosque.

Para la ambientación de los siguientes escenarios, en un primer momento, se pensó usar una melodía enérgica, siguiendo la línea de otros videojuegos de plataformas. Estaba compuesta a base de instrumentos de percusión como tambores, flautas de pan y otros instrumentos tribales. Pero tras hacer varias pruebas, se entendió que lo más adecuado para el juego era una ambientación más atmosférica que imitase la de un bosque real, debido al ritmo pausado del mismo.

Por lo tanto, se decidió crear audios compuestos por diversos sonidos que se encuentran en la naturaleza, como la brisa, las hojas de los árboles; mezclados con otros de animales, como el piar de pájaros, graznidos de cuervos o aullidos de lobos. Para conseguir una mayor sensación de tranquilidad, a todo esto se le sumó una melodía atmosférica muy tenue para ayudar a que el jugador se concentre en resolver los diferentes retos y explore todas las zonas con calma.

A pesar de que Reif no habla de manera explícita, sí que se decidió añadir quejidos de dolor cuando recibe daño y cuando muere. Se hizo así porque a pesar de ser un juego de aventuras, la protagonista en el fondo no deja de ser una niña inocente que se enfrenta a una realidad que en un principio parece sobrepasarla. Es por eso, que se creyó que a través de esos sollozos el jugador tendrá más presente que Reif no deja de tener doce años.

Finalmente, para la voz de Nüwa, se quiso conseguir

transmitir la sabiduría y espiritualidad características de este personaje. Por ello, a sus frases se les añadió reverberación para crear un mayor misticismo a su alrededor y resaltar su naturaleza mágica. A su vez, se eligió la voz de un hombre anciano para terminar de transmitir ese conocimiento. Se optó por un idioma extranjero que imitase la propia lengua de la tribu.

#### **BANDA SONORA**

En lo que respecta a la música original del videojuego, agradecemos la colaboración de Fernando Fernández Rouco como compositor de las melodías principales que van apareciendo en diferentes momentos de la demo o en las distintas pantallas.

# <span id="page-60-0"></span>conclusiones

**Example 10 Starting and Starting in the starting of the starting of the starting of the starting order of the starting han ido cogidos de nuestra mano. Aún así, sería imposible negar que muchas veces la dificultad de no s ste proyecto ha sido sinónimo de aprendizaje desde el principio, sin duda no hay palabra que pueda definirlo mejor. La constancia y el esfuerzo siempre han ido cogidos de nuestra mano. Aún así, sería imposible negar que muchas veces la dificultad de no saber cómo empezar un proyecto tan amplio, ni de cómo encauzarlo correctamente, han supuesto un verdadero obstáculo para consideramos que era una buena oportunidad embarcarnos en este proyecto gracias a que la facultad está orientada a este sector.** 

Echando la vista atrás todo hubiera sido más sencillo de saber lo que sabemos ahora. Eso solo quiere decir una cosa, el esfuerzo ha merecido la pena, y en estos meses hemos adquirido muchos conocimientos que de otra forma no hubiera sido posible. Desde pequeñas, el mundo de los videojuegos nos ha llamado la atención. No sólo desde el punto de vista del entretenimiento, sino porque permiten dar rienda suelta a la imaginación prácticamente sin límites. Diseñar un universo y una historia, darle forma a través de los diseños e idear una jugabilidad divertida y funcional han sido los principales retos.

Somos conscientes de que hay muchos aspectos mejorables, pero estamos orgullosas de haber podido sacar adelante una demo jugable con pocos conocimientos previos en el ámbito de los videojuegos. Al final, hemos ganado valores tan importantes como la paciencia, la dedicación o el saber trabajar en equipo siempre desde el cariño y el respeto. Sin duda, esto no hubiera sido posible de no ser tan distintas entre nosotras, ya que hemos ido aportando lo que cada una mejor sabe hacer.

La organización, la división de tareas y establecerse fechas de entrega han sido elementos clave a la hora de sacar adelante este proyecto, ya que muchas veces no se cuenta con todo el tiempo de trabajo que a una le gustaría. Al final, podemos decir que la demo es un realidad y creemos que en ella hay un reflejo del esfuerzo y la dificultad que nos ha supuesto sacarla adelante.

## <span id="page-62-0"></span>bibliografía

González,D. (2011). Diseño de videojuegos : da forma a tus sueños. España: RA-MA EDITORIAL.

Galuzin, A. (2011). Ultimate Level Design Guide. Recuperado de https://worldofleveldesign.com

Galuzin, A. (2011). How to Create a Map in 11 Days. Recuperado de https://worldofleveldesign.com

#### **PÁGINAS WEB CONSULTADAS;**

Unreal Engine 4 Documentation Recuperado de https://docs. unrealengine.com/en-us/

Unreal Engine Forums Recuperado de https://forums. unrealengine.com/

GomVo Tutoriales (Canal de youtube) Recuperado de https:// www.youtube.com/channel/UCjj\_5i2y2UcGvxtBkUYWcNg

Unreal Engine (Canal de youtube) Recuperado de https:// www.youtube.com/channel/UCBobmJyzsJ6Ll7UbfhI4iwQ

Horacio Meza (Canal de youtube) Recuperado de https:// www.youtube.com/user/HoracioMeza27

WazzaTutorials (Canal de youtube) Recuperado de https:// www.youtube.com/user/SuperLuigi007

Tutorial Partículas (youtube) Recuperado de https://www. youtube.com/watch?v=f91DmjMqU0M

Freesound (Web de sonidos) Recuperado de https:// freesound.org/

SoundDogs (Web de sonidos) Recuperado de https://www. sounddogs.com